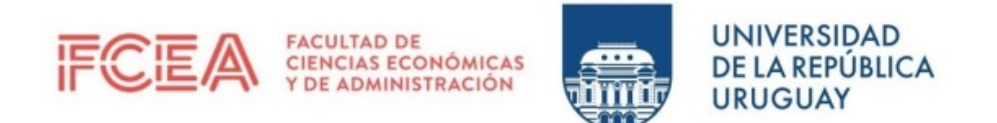

## UNIVERSIDAD DE LA REPÚBLICA FACULTAD DE CIENCIAS ECONÓMICAS Y DE ADMINISTRACIÓN TRABAJO FINAL DE GRADO PARA OBTENER EL TÍTULO DE LICENCIADO EN ESTADÍSTICA

## Monitor de indicadores socioeconómicos obtenidos a partir de la Encuesta Continua de Hogares

Mauricio Pittamiglio

Tutores:

Dr. Ignacio Alvarez-Castro ´

Dr. Juan José Goyeneche

Montevideo, Junio 2022.

#### Resumen

Este trabajo consiste en el desarrollo de una herramienta computacional que permite obtener estimaciones de diferentes indicadores socioeconómicos calculados a partir de la Encuesta Continua de Hogares, aportando una visualización interactiva de los resultados. La construcción del monitor se hizo a partir del software libre  $R$ , particularmente de la librería Shiny. En este se presentan una batería de indicadores, abordando distintas dimensiones como ser mercado laboral, educación, salud, entre otras. Todos los indicadores presentados son calculados a nivel departamental e incluyen adem´as una medida de calidad de las estimaciones, como lo son los intervalos de confianza.

Para el cálculo de los indicadores se utiliza el estimador de Horvitz-Thompson, mientras que para la estimación de los errores estándar de las estimaciones, utilizados luego para la construcción de los intervalos de confianza, se optó por el método de aproximación de una etapa en conjunto con la linearización de Taylor.

La disponibilidad en la web de este monitor, permite a los usuarios acceder a los resultados de manera rápida y sin la necesidad de tener conocimientos en algún programa estadístico. Particularmente se utilizó como base la encuesta del año 2019, pero funciona también con bases de años anteriores.

Palabras claves: monitor, shiny, indicador, encuesta, dominios, intervalos de confianza.

# <span id="page-2-0"></span>´ Indice general

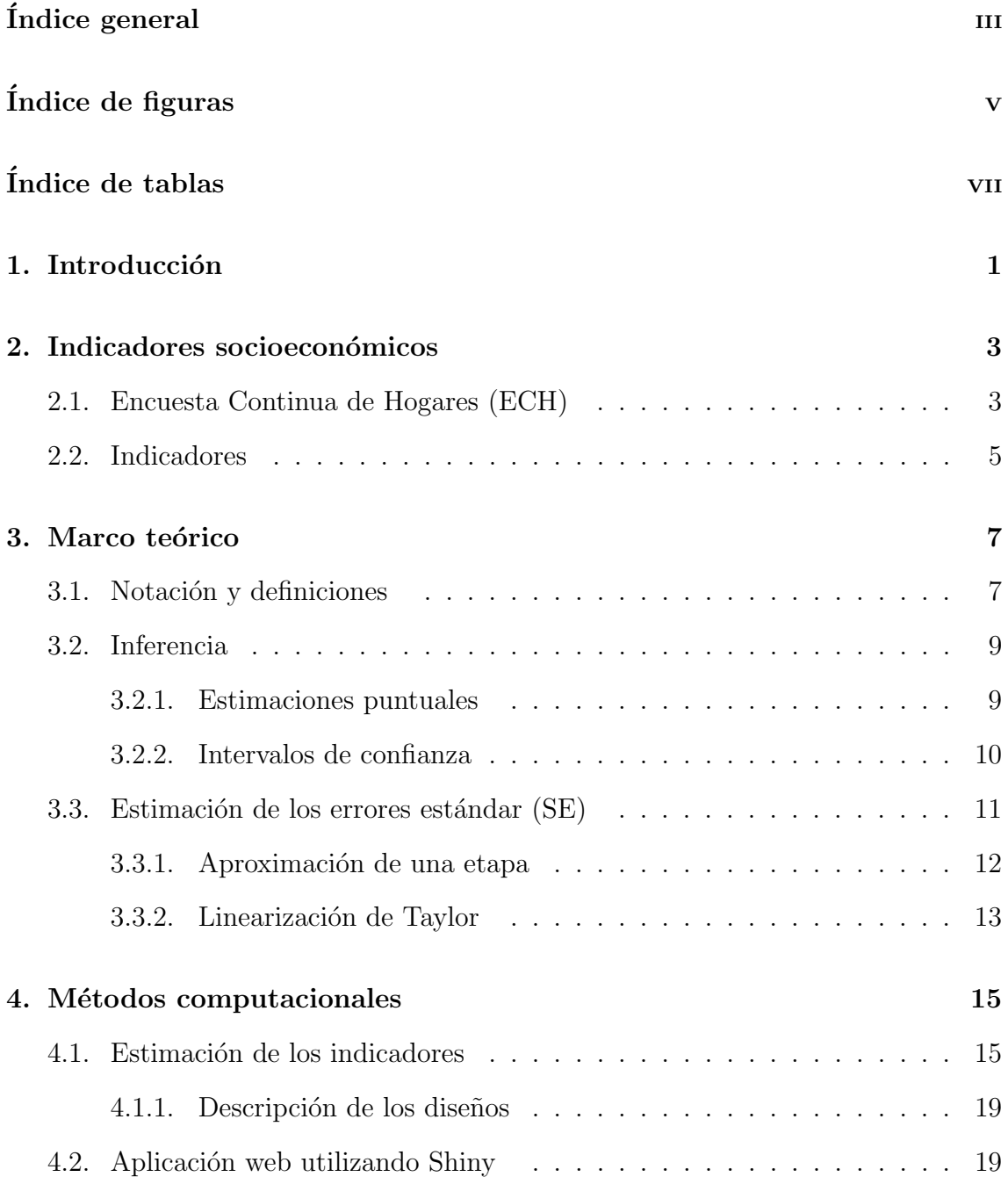

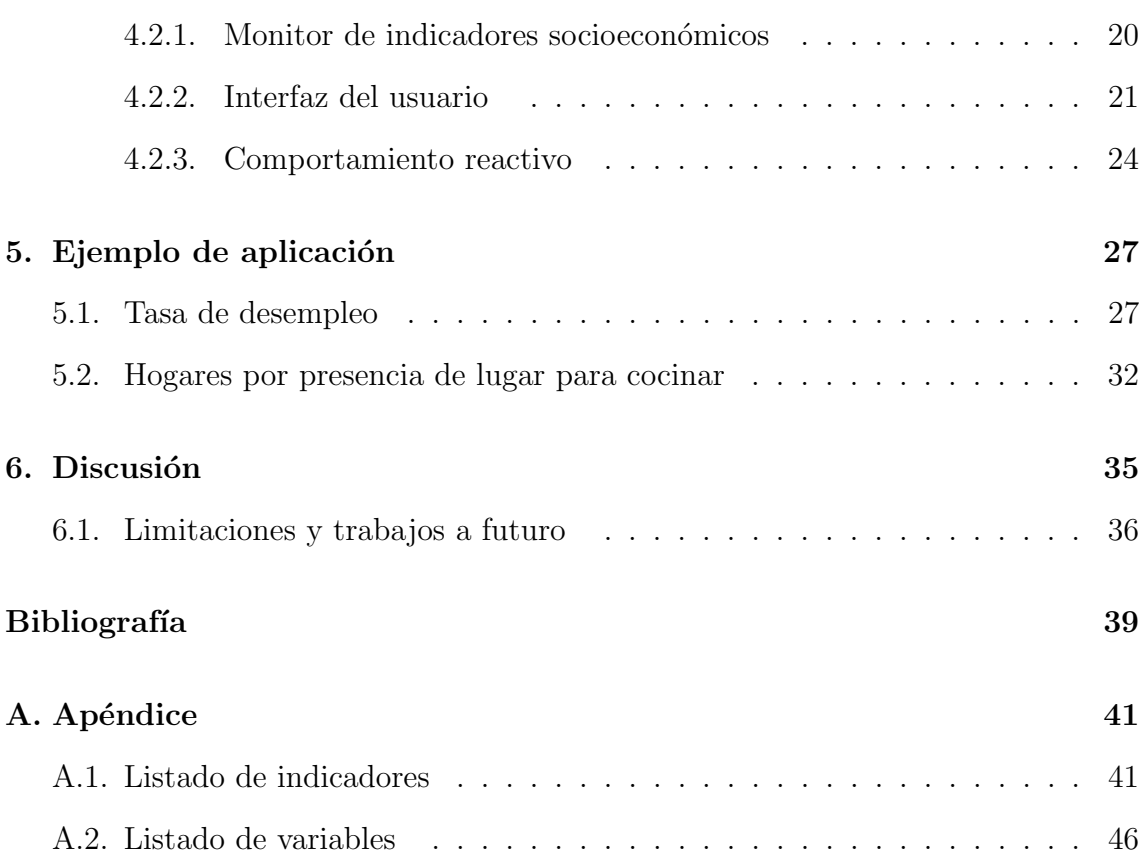

# <span id="page-4-0"></span>´ Indice de figuras

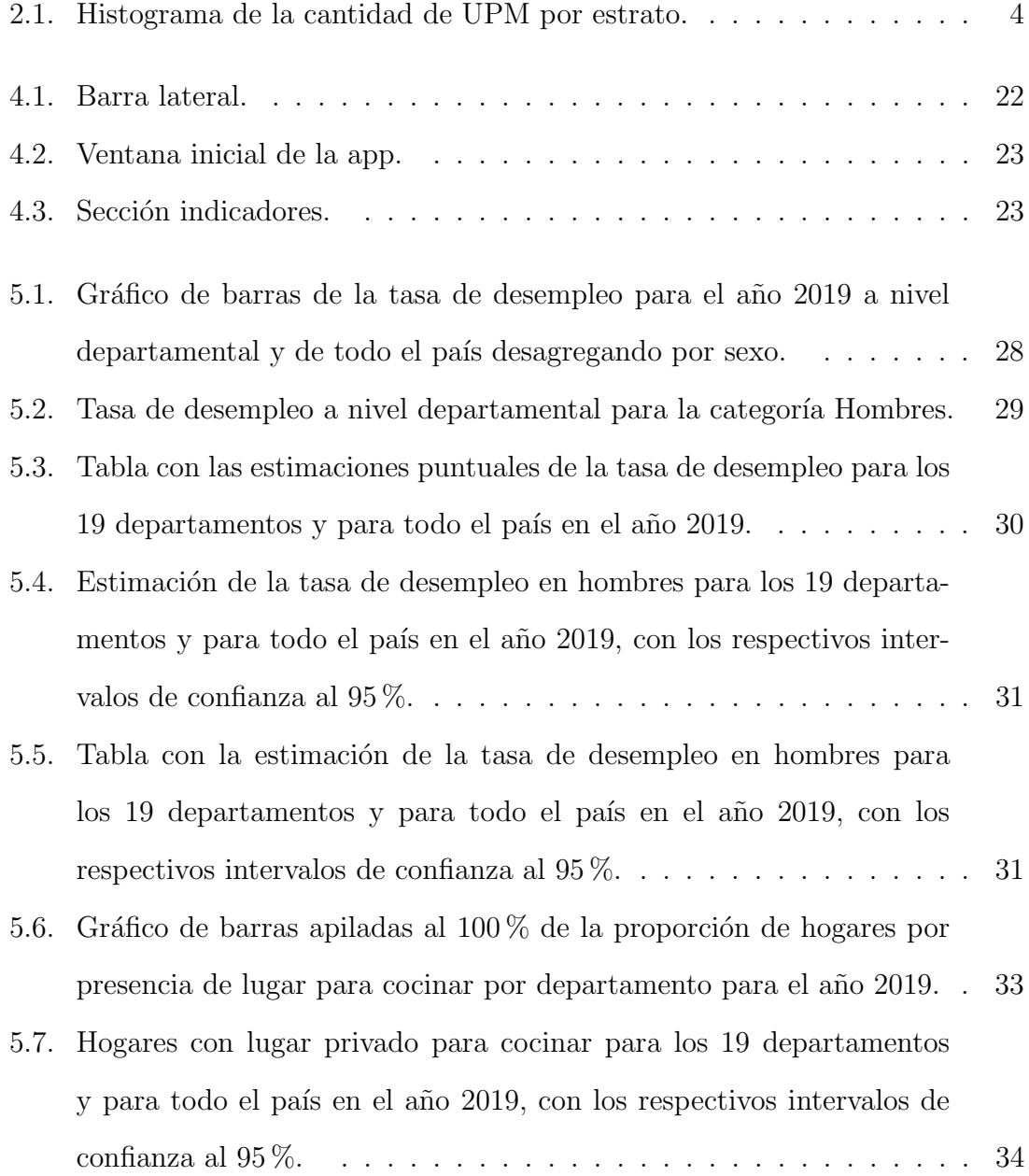

### ÍNDICE DE FIGURAS

# <span id="page-6-0"></span>´ Indice de tablas

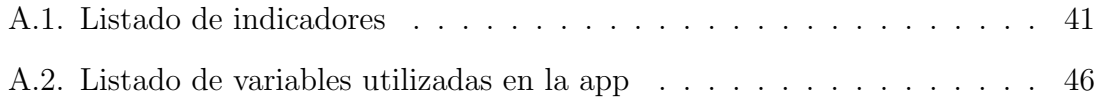

### $\acute{I}$ NDICE DE TABLAS

# <span id="page-8-0"></span>Capítulo 1

# Introducción

Las encuestas por muestreo son utilizadas no solo para obtener estimaciones a nivel de toda la población, sino que también pueden ser eficaces para realizar estimaciones en subconjuntos de la población. Estos subconjuntos son denominados dominios, y pueden estar definidos por áreas geográficas, grupos demográficos u otro tipo de subpoblaciones.

En Uruguay, la principal fuente de información para construir indicadores sociodemográficos lo constituye la Encuesta Continua de Hogares (ECH) realizada anualmente por el Instituto Nacional de Estadística (INE). Dicha encuesta cuenta con un dise˜no muestral en base al cual el INE presenta estimaciones de algunos indicadores relevantes a nivel nacional, como por ejemplo la tasa de desempleo. La información de microdatos producida por la ECH es de acceso abierto, por lo que cualquier investigador puede obtener esos datos y utilizarlos directamente. Sin embargo, en el caso de usuarios no-expertos en el manejo de datos, únicamente acceden a los indicadores relevados directamente por el INE.

El objetivo de este trabajo es generar un Monitor de indicadores socioeconómicos, una herramienta computacional que facilite el procesamiento de la ECH mediante el cálculo de diversos indicadores y sus respectivos intervalos de confianza, aportando además una visualización interactiva de los resultados. En primer lugar, se busca extender la cantidad de indicadores presentados en el informe del INE,

#### CAPÍTULO 1. INTRODUCCIÓN

incluyendo además desagregaciones departamentales en todos ellos. Se trabajará con distintos indicadores socioeconómicos que se obtienen a partir de estimaciones provenientes de la Encuesta Continua de Hogares. Estos indicadores abordan distintas dimensiones, como por ejemplo, educación, salud y mercado laboral, entre otras. Un segundo aspecto relevante del monitor es su disponibilidad en la web, haciendo posible para un usuario final acceder a los resultados (estimaciones, intervalos, gráficos) sin necesidad de programar directamente. El monitor se encuentra disponible en el siguiente repositorio en [GitHub.](https://github.com/Mauri14/Monitor_indicadores_socioeconomicos) Además está disponible directamente para su uso, una versión reducida del mismo, en el siguiente link [APP.](http://164.73.240.157:3838/ShinyMauricio/Mini_app/) Esta versión reducida permite el cálculo de una menor cantidad de indicadores que la versión original.

Este trabajo se estructura de la siguiente manera. En el cap´ıtulo 2 se describe el diseño de la ECH y se presentan los indicadores trabajados. En el capítulo 3 se exponen los métodos estadísticos utilizados en este trabajo, los conceptos y las f´ormulas que se aplican tanto para las estimaciones puntuales como para los errores estándar e intervalos de confianza. El capítulo 4 refiere a la computación estadística, explicando la forma de cálculo de los indicadores, las características y el funcionamiento de la aplicación. En el capítulo 5 se presenta un ejemplo de aplicación de la app en dos indicadores. Finalmente en el capítulo 6 se realiza la discusión final, presentando los posibles trabajos a futuro.

Buena parte de los resultados presentados en este trabajo fueron desarrollados en el marco del convenio entre IESTA y la Oficina de Planeamiento y Presupuesto (OPP), donde trabajé como integrante del equipo durante los años  $2019 \text{ y } 2020$ . Mis tareas consistieron principalmente en el cálculo de indicadores a partir de la ECH, en este contexto fue notorio que contar con una herramienta como el monitor que se presenta en este trabajo simplifica considerablemente la tarea. Parte de los resultados de este convenio fueron presentados en el siguiente informe [\(Coimbra, A.,](#page-46-1) [Goyeneche, J.J., Ferreira, J.P., Pittamiglio, M., 2020\)](#page-46-1).

# <span id="page-10-0"></span>Capítulo 2

## Indicadores socioeconómicos

### <span id="page-10-1"></span>2.1. Encuesta Continua de Hogares (ECH)

La ECH es una encuesta realizada de forma ininterrumpida por el Instituto Nacional de Estadística (INE) desde el año 1968. La ECH es de interés nacional, ya que brinda los indicadores oficiales del mercado laboral y de ingresos de los hogares y las personas con periodicidad mensual, trimestral, semestral y anual, entre otros.

Esta encuesta cuenta con un diseño muestral aleatorio complejo, donde se incluyen estratos, conglomerados y se cuenta con varias etapas de selección. A continuación se realiza una breve descripción del mismo, la descripción completa se puede encontrar en [INE.](#page-46-2) [\(2020\)](#page-46-2), disponible en la Ficha técnica Encuesta Continua [de Hogares.](https://www.ine.gub.uy/c/document_library/get_file?uuid=225fb0f2-44f2-4e3b-8496-6f613be0617a&groupId=10181)

En primer lugar se divide a la población en estratos geográficos que corresponden a los diecinueve departamentos y a la zona metropolitana. En un segundo nivel de estratificación, se clasifica a todas las localidades dentro de cada departamento en cuatro categorías según la cantidad de habitantes.

- Localidades de 20000 o más habitantes
- Localidades de entre 5000 y 20000 habitantes
- Localidades de entre 200 y 5000 habitantes

Areas rurales y localidades con menos de 200 habitantes. ´

Además en los departamentos de Maldonado y Rocha se agregan estratos correspondientes a las zonas balnearias. Montevideo, por su parte, queda particionado en cinco estratos socioecon´omicos, mientras la zona metropolitana se divide en tres.

Una vez definidos los estratos, se selecciona de manera independiente dentro de cada uno de ellos, conglomerados de viviendas (zonas censales), las cuales se denominan unidades primarias de muestreo (UPM). Estas se seleccionan bajo un muestreo sistem´atico y proporcional al tama˜no (PPS), utilizando como medida de tamaño (MDT) la cantidad de viviendas según el censo de población y vivienda del año 2011. A continuación se presenta un gráfico donde se observa la distribución de la cantidad de  $UPM_s$  dentro de cada estrato.

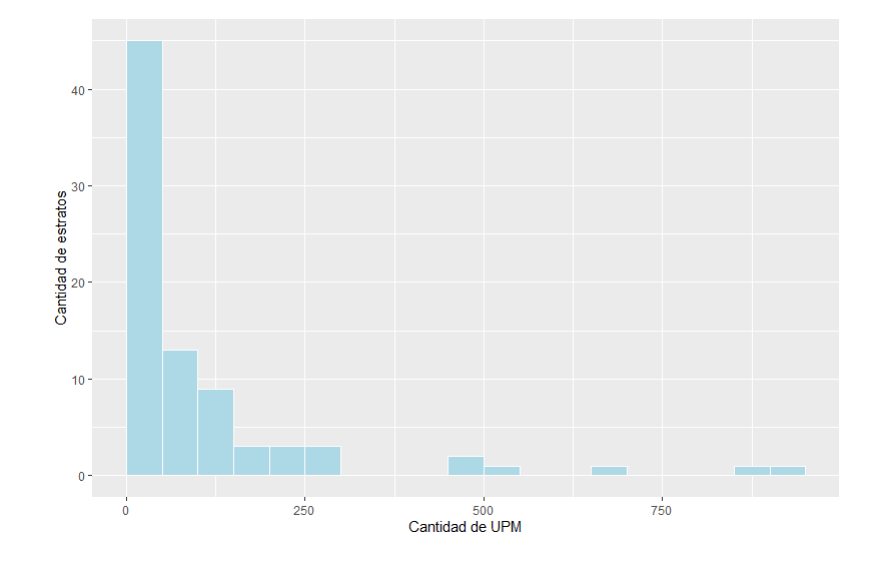

<span id="page-11-0"></span>Figura 2.1: Histograma de la cantidad de UPM por estrato.

El ancho de los bins es de 50, por lo que podemos observar que más de la mitad de los estratos (45 de los 82) tienen menos de 50  $UPM<sub>s</sub>$ . Los estratos que contienen mayor cantidad de  $UPM<sub>s</sub>$  son los pertenecientes a Montevideo y al área metropolitana.

En la segunda etapa, dentro de cada UPM seleccionada en la primera etapa, se seleccionan cinco viviendas titulares y dos viviendas suplentes bajo un muestreo aleatorio simple.

Dentro de cada vivienda seleccionada se relevan características propias de la vivienda así como información de todos los integrantes que conforman el hogar. Esto implica que la ECH brinde información para calcular distintos indicadores no solo a nivel de hogar sino también a nivel de persona. Es por esto, que el INE publica dos bases de datos, una base con información a nivel del hogar y vivienda y otra base con información a nivel de personas.

El tama˜no de muestra efectivo anual de la ECH, es decir, la cantidad de hogares que fueron seleccionados en la muestra y respondieron a la encuesta, se encuentra en el entorno de 42000 hogares.

Los datos de la muestra son ponderados con el objetivo de poder realizar estimaciones de distintos indicadores, tanto a nivel nacional, departamental y en otros dominios como el sexo y determinados tramos etarios. En primer lugar se definen los ponderadores originales como el inverso de la tasa de muestreo en el estrato, pero luego son ajustados en base a distintos aspectos, como lo es la no respuesta.

### <span id="page-12-0"></span>2.2. Indicadores

Los indicadores presentados en este trabajo son calculados todos los años por el Observatorio Territorio Uruguay (OTU) perteneciente a la Oficina de Planeamiento y Presupuesto (OPP), y se encuentran disponibles en su página oficial [\(OTU\)](https://otu.opp.gub.uy/). Estos indicadores se dividen en 7 categorías según las dimensiones a las que refieren (algunos indicadores refieren a más de una dimensión):

- $\blacksquare$  Educación
- Salud
- Mercado laboral
- Ingresos y bienestar
- $\blacksquare$  Tecnología y comunicación
- $\blacksquare$  Demografía
- Viviendas y hogares

Dentro de la categoría Educación se encuentran 17 indicadores, referidos a tasas de asistencia a distintos niveles educativos, tasas de analfabetismo, promedio de años de educación, entre otros.

En la categoría *Salud* hay 3 indicadores que evalúan la afiliación a emergencias móviles y el tipo de atención en salud.

Hay 13 indicadores disponibles dentro de *Mercado laboral*, además de los principales indicadores de este rubro (tasas de empleo, desempleo, actividad), se encuentran otros referidos a la informalidad, categoría de ocupación, entre otros.

La categoría *Ingresos y bienestar* cuenta con 8 indicadores, índices de pobreza (en personas y hogares) y algunos indicadores presentes también en la categoría Mercado laboral (empleo, desempleo e informalidad).

En Tecnología y comunicación se encuentran 7 indicadores referidos a tenencia de distintos dispositivos como celulares o computadoras, la utilización de estos dispositivos y el acceso a internet.

Demografía contiene 3 indicadores referidos a residencias previas o lugar de nacimiento de las personas.

Finalmente la categoría *Viviendas y hogares* cuenta con 8 indicadores, todos ellos referidos a distintas características de los hogares.

Recordando que hay indicadores que se encuentran en varias categorías, en total se trabaja con 53 indicadores socio-económicos, desagregando todos por departamento y a su vez, algunos de estos se desagregan también por sexo o tramos etarios.

En el apéndice [A.1](#page-48-1) se presenta un listado completo de los indicadores trabajados.

## <span id="page-14-0"></span>Capítulo 3

## Marco teórico

En este capítulo se presenta el marco teórico para la inferencia sobre los indicadores presentados en el capítulo anterior. La presentación de los métodos se apoya en [\(Ferreira, 2020\)](#page-46-3) y el informe [\(Coimbra, A., Goyeneche, J.J., Ferreira, J.P., Pitta](#page-46-1)[miglio, M., 2020\)](#page-46-1) mencionado anteriormente. En primer lugar se plantea la notación y las principales definiciones aplicadas, luego se presenta la inferencia estadística, es decir las fórmulas aplicadas para la estimación puntual de los indicadores y sus respectivos intervalos de confianza. Finalmente se presentan los m´etodos utilizados para el cálculo de los errores estándar (SE).

### <span id="page-14-1"></span>3.1. Notación y definiciones

El objetivo principal de una encuesta por muestreo es obtener estimaciones de distintos parámetros de interés de la población sin observar toda la población, sino un subconjunto de esta, denominado muestra. Es decir, dada la población objetivo U de tamaño N, se selecciona una muestra s de tamaño n. En el caso particular de la ECH, recordando que esta cuenta con una base de hogares y otra de personas, en este último caso,  $U$  es la población de Uruguay y  $N$  es aproximadamente 3.45 millones.

Por ejemplo, un parámetro de interés puede ser el total de la variable de interés

y, el cual se define como:

$$
t = \sum_{i \in U} y_i
$$

Donde  $y_i$  es el valor que toma la variable y en el individuo i.

La mayoría de los indicadores calculados en este trabajo son tasas o proporciones, las cuales se obtienen a partir del cociente (ratio) entre totales de dos variables y y z, quedando definido de la siguiente manera:

$$
R = \frac{\sum_{i \in U} y_i}{\sum_{i \in U} z_i}
$$

Por otra parte, en la práctica las encuestas nacionales como la ECH, no son solamente utilizadas para hacer estimaciones a nivel de toda la población sino que también se realizan para diferentes subpoblaciones. Estas subpoblaciones, para las cuales se computan de manera espec´ıfica, tanto estimaciones puntuales como intervalos de confianza, son denominadas dominios (Särndal et al., 2003).

Según (Gutiérrez, 2016) un dominio  $U_d$  debe cumplir con dos condiciones fundamentales:

- $U_d \subset U$ , tal que  $U = \bigcup_{d=1}^D U_d$
- Si  $k \in U_l$ , entonces  $k \notin U_d$  para  $d \neq l$

Los dominios pueden clasificarse como planeados o no planeados, según si fueron tenidos en cuenta o no en la planificación de la muestra. Los más comunes en la pr´actica son los no planeados. Por ejemplo, en el indicador Adolescentes de 12 a 17 años que asisten a establecimientos educativos, un dominio de estimación son las personas que tienen entre 12 y 17 años dentro de determinado departamento, siendo un ejemplo de dominio no planeado.

### <span id="page-16-0"></span>3.2. Inferencia

#### <span id="page-16-1"></span>3.2.1. Estimaciones puntuales

Tanto  $t$  como  $R$ , definidos anteriormente, son desconocidos, por lo que serán estimados a partir de la muestra. Para ello se define el estimador de Horvitz-Thompson [\(Horvitz and Thompson, 1952\)](#page-46-5).

$$
\hat{t}_{\pi} = \sum_{s} w_i \times y_i \tag{3.1}
$$

Donde  $w_i$  es el peso de la unidad i incluida en la muestra, es decir,  $w_i$  indica cuántas unidades de la población  $U$  que no fueron seleccionadas, están representadas por la unidad i que sí pertenece a la muestra s. En la base de datos de personas de la ECH 2019, los ponderadores anuales toman valores entre 7 y 57. Este estimador es insesgado para el total  $t = \sum_{U} y_i$  [\(Horvitz and Thompson, 1952\)](#page-46-5).

La construcción de los ponderadores parten de la probabilidad de inclusión  $\pi_i$  de la unidad i en la muestra s. Más precisamente el ponderador o peso muestral  $w_i$  se define como el inverso de la probabilidad de inclusión.

La ECH en particular cuenta con un diseño muestral por conglomerados en dos etapas de selección, pero además es estratificado, es decir que la población  $U$  en primera instancia se divide en  $H$  estratos y se selecciona una muestra  $s_h$  de forma independiente dentro de cada uno de ellos.

Dentro de cada estrato se encuentran  $M_h UPM_s$  de las cuales se seleccionan  $m_h$ con probabilidad proporcional al tama˜no, en base a una medida de tama˜no (MDT), que en este caso, surge de la cantidad de viviendas  $N_j$  de la UPM según los datos del censo de población del año 2011.

En una segunda etapa, se seleccionan  $n_{jh}$  unidades dentro de cada UPM seleccionada previamente, bajo un muestreo aleatorio simple. Cabe aclarar que el número de unidades seleccionadas en cada UPM es fijo, es decir  $n_j = \alpha$ . Por lo tanto la probabilidad de inclusión en la muestra de una unidad i queda definida como:

$$
\pi_{ijh} = \pi_{jh} \times \pi_{i|jh}
$$

Donde  $\pi_{jh}$  es la probabilidad de selección de la UPM j en el estrato h definida como:

$$
\pi_{jh} = m_h \times \frac{\text{MDT}_j}{\sum_{j=1}^{M_h} \text{MDT}_j}
$$

Mientras que  $\pi_{i|j}$  es la probabilidad de selección de la unidad i dentro de la UPM  $j$ :

$$
\pi_{i|jh} = \frac{n_{jh}}{\text{MDT}_j}
$$

Como se mencionó anteriormente, los indicadores trabajados son en su mayoría ratios, por lo que el estimador queda definido de la siguiente manera:

$$
\hat{R} = \frac{\sum_{i \in s} w_i \times y_i}{\sum_{i \in s} w_i \times z_i} \tag{3.2}
$$

Este estimador no es lineal y es aproximadamente insesgado, ya que es un cociente entre estimadores insesgados.

En toda encuesta suelen existir problemas de no respuesta, esto implica que en la práctica no se utilicen de forma directa los ponderadores para realizar las expansiones, sino que estos son ajustados por no respuesta y posteriormente calibrados a información conocida de la población. Estos últimos ponderadores son los que se encuentran en las bases de datos públicas de la ECH, por lo que serán los utilizados a la hora de realizar las estimaciones.

#### <span id="page-17-0"></span>3.2.2. Intervalos de confianza

Los intervalos de confianza son una medida de calidad de las estimaciones y son calculados con el fin de poder extraer conclusiones sobre la población. Estos se suelen calcular como el valor de la estimación puntual del parámetro  $\theta$  más (menos para el extremo inferior) la estimación del error estándar del estimador multiplicado por una constante. Se asume que el estimador  $\hat{\theta}$  tiene una distribución aproximadamente normal, por lo que el intervalo de confianza para un parámetro  $\theta$  con un nivel de confianza  $100(1 - \alpha)$ % queda definido como:

$$
\hat{\theta} \pm z_{1-\alpha/2} \times \widehat{\text{SE}}(\hat{\theta}) \tag{3.3}
$$

Particularmente se trabajará con una confianza del 95 %, por lo que se sustituye en la ecuación anterior el valor de la constante  $z_{1-\alpha/2}$  por 1.96.

Un intervalo con nivel de confianza del 95 % significa que, en promedio, de cada 100 muestras obtenidas bajo el mismo dise˜no, el intervalo contiene al verdadero valor del parámetro en 95 de ellas.

Para la construcción de los intervalos de confianza es necesario el cálculo de los errores estándar, por lo que a continuación se presentaran los métodos utilizados para el cálculo de los mismos.

### <span id="page-18-0"></span>3.3. Estimación de los errores estándar (SE)

Como la muestra es aleatoria, los estimadores son variables aleatorias y están, por lo tanto, sujetos a variación. Esta variación puede ser medida a partir del error estándar (SE) de la estimación. El SE es una medida de la precisión de la estimación, que se puede utilizar para realizar inferencia de la población de interés, a partir de la construcción de intervalos de confianza. Los errores estándar son calculados con el objetivo de a˜nadir a las estimaciones puntuales una medida de calidad de las mismas. Los estimadores presentan diversas fuentes de variabilidad, dadas tanto por el dise˜no muestral utilizado como por los ajustes realizados a los ponderadores. Por esta razón, se busca que la estimación de los SE capte de la mejor manera posible estas variaciones.

Existen también los errores no muestrales, que no se deben a la utilización de una muestra, sino a otras causas, como por ejemplo errores en la recolección o en el

procesamiento de los datos, entre otros. Estos no ser´an abordados en este trabajo en particular.

El no contar con parte de la información sobre el diseño de muestreo en las bases de datos públicas de las encuestas puede llevar al usuario a obtener resultados incorrectos a la hora de estimar los SE. En el caso de la ECH, para los años anteriores a 2018 no se cuenta con la disponibilidad de información clave sobre el diseño muestral, como las unidades primarias de muestreo (UPM) y los estratos a los que pertenece cada individuo. En estos casos solo se cuenta con información sobre el hogar al que pertenece cada individuo.

No existen métodos exactos para calcular los SE en el caso de un diseño complejo como el de la ECH, ya que el estimador planteado por [\(Horvitz and Thompson, 1952\)](#page-46-5) necesita de las probabilidades de inclusión de segundo orden, con las cuales no se cuenta. Por lo tanto, se debe optar por un método que aproxime la varianza de las estimaciones de la mejor forma posible. En este trabajo en particular se recurrió a la aproximación de una etapa planteado en [\(Lumley, 2010\)](#page-47-1) en conjunto con la linearización de Taylor, el cual se encuentra implementado en el paquete survey [\(Lumley, 2020\)](#page-47-2) del R [\(R Core Team, 2020\)](#page-47-3). Este método permite calcular los SE para parámetros lineales y no lineales [\(Lumley, 2004\)](#page-47-4).

#### <span id="page-19-0"></span>3.3.1. Aproximación de una etapa

Este m´etodo, planteado inicialmente por [\(Hansen, M. H., Hurwitz, W. N., Ma](#page-46-6)[dow, W. G., 1953\)](#page-46-6) con el nombre de "The ultimate cluster variance estimate", es un método utilizado para la aproximación de varianzas en muestras obtenidas a partir de diseños muestrales complejos, particularmente cuando estos incluyen varias etapas de selección. El mismo consiste principalmente en utilizar únicamente la varianza de los estimadores en la primera etapa, es decir, en la selección de las UPM, sin tener en cuenta las etapas posteriores, asumiendo así que la variabilidad se encuentra mayormente en esta primera etapa de selección.

En un diseño como el de la ECH, que consta de dos etapas de selección, la va-

rianza de los estimadores tiene dos componentes: la variabilidad entre las UPM y la variabilidad dentro de las UPM. En las situaciones donde N es grande, la contribución de este segundo componente a la varianza es despreciable en comparación con el primer componente [\(Lohr, 2009\)](#page-47-5). Por lo tanto, a la hora de estimar la varianza del estimador del total de una variable y bajo un diseño muestral como el de la ECH, se utiliza la siguiente fórmula:

<span id="page-20-1"></span>
$$
\widehat{\text{SE}}^{2}(\hat{t}) = \hat{V}(\hat{t}) = \sum_{h=1}^{H} \frac{1}{m_h(m_h - 1)} \times \sum_{j \in s_h} (\hat{t}_{jh} \times m_h - \hat{t}_h)^2
$$
(3.4)

Siendo  $\hat{t}_{jh} = \sum_{s_{jh}} w_i \times y_i$  la estimación del total de la variable y en la UPM j perteneciente al estrato  $h, \hat{t}_h = \sum$ j∈s<sup>h</sup>  $\hat{t}_{jh}$  la estimación del total de la variable y en el estrato  $h$ . Mientras que  $m_h$ , como se definió anteriormente, es la cantidad de UPM pertenecientes al estrato h seleccionadas en la muestra.

En el caso de la estimación en dominios se debe remplazar la variable  $y$ , presente en la ecuación anterior [3.4,](#page-20-1) por una variable  $y_d$  que toma el valor y cuando la unidad pertenece al dominio d en cuestión, y cero cuando no pertenece al dominio. Como el tamaño de muestra en el dominio suele ser aleatorio, mediante este procedimiento se logra incluir una variabilidad extra que lo refleje.

Una de las principales ventajas que presenta este método es que utiliza directamente los expansores o pesos muestrales que se encuentran en las bases públicas de la ECH.

#### <span id="page-20-0"></span>3.3.2. Linearización de Taylor

La mayoría de los indicadores trabajados no son lineales, ya que como se mencionó anteriormente son cocientes entre totales. La aproximación por linearización de Taylor, planteada entre otros por (Särndal et al., 2003), se basa en expresar el estimador no lineal como función de estimadores lineales. En primer lugar se utiliza el desarrollo de Taylor de primer orden para aproximar el estimador de ratio  $R = t_y/t_z$ :

$$
\hat{R} \approx R + \frac{1}{t_z} \times \sum_{i \in s} w_i \times (y_i - Rz_i)
$$

Posteriormente se aproxima la varianza de la estimación mediante la varianza de primer orden utilizando el método planteado anteriormente, sustituyendo la variable  $y$  por la variable  $r_i = y_i - \hat{R}z_i$ añadiendo además el término  $1/\hat{t}_z^2$ .

$$
\widehat{\text{SE}}^2(\hat{R}) = \hat{V}(\hat{R}) = \frac{1}{\hat{t}_z^2} \times \sum_{h=1}^H \frac{1}{m_h(m_h - 1)} \times \sum_{j \in s_h} (\hat{t}_{r,jh} \times m_h - \hat{t}_{r,h})^2 \tag{3.5}
$$

Siendo  $\hat{t}_z = \sum_{i \in s} w_i \times z_i$  la estimación del total de la variable  $z; \hat{t}_{r,jh} = \sum_{s_{jh}} w_i \times r_i$ la estimación del total de la variable  $r$  en la UPM  $j$  perteneciente al estrato  $h$ ; y  $\hat{t}_{r,h} = \ \sum$ j∈s<sup>h</sup>  $\hat{t}_{r,jh}$  la estimación del total de la variable r en el estrato h.

Para la estimación en un dominio en particular, se procede de la misma manera que se planteó anteriormente, sustituyendo las variables en cuestión por sus correspondientes en el dominio.

## <span id="page-22-0"></span>Capítulo 4

## Métodos computacionales

En este cápitulo se presentan en primer lugar los programas y funciones utilizados para la estimación de los indicadores, utilizando un ejemplo en concreto. Luego se realiza una introducción a las aplicaciones web Shiny y se explica el funcionamiento de la app creada en este trabajo.

### <span id="page-22-1"></span>4.1. Estimación de los indicadores

Para replicar el diseño muestral de la ECH y poder llevar a cabo el cálculo de los indicadores, se utiliza el software libre  $R$  [\(R Core Team, 2020\)](#page-47-3), más precisamente el paquete srvyr [\(Freedman Ellis, 2020\)](#page-46-7). Este paquete utiliza las funciones del paquete survey antes mencionado, permitiendo el uso de un estilo de sintaxis inspirado en el paquete dplyr [\(Wickham et al., 2020\)](#page-47-6).

El paquete srvyr cuenta con funciones tales como survey mean para calcular medias o proporciones, survey ratio para ratios o survey total para totales. Estas funciones utilizan el valor que toma el indicador en cada uno de los individuos (hogares o personas según corresponda) de la muestra y los ponderadores, dando como resultado tanto las estimaciones puntuales, como las estimaciones de los errores estándar, utilizando las ecuaciones y metodologías descritas en este documento para realizar los cálculos.

A continuación se presenta un breve ejemplo de cómo se utilizan las funciones de esta librería, para el caso concreto del indicador Utilización de computadora el último mes por sexo.

```
pr<-echP%>% as_survey_design(ids=upm_fic, weight=pesoano
                              , strata=estrato)
diseno<- pr
filtro<- "e27>5"
variable <- "e61 == 1"
ind<-diseno%>%
      filter(eval(parse(text=filtro)))%>%
      group_by(dpto, e26)%>%
      summarise(estimacion.tot= survey_mean(eval(parse(text=variable))))
```
En primer lugar se crea el objeto de diseño mediante la función as survey design, donde los argumentos que se le indican son las unidades primarias de muestreo  $(upm_fic)$ , los ponderadores (pesoano) y los estratos (estrato). Todas estas son variables presentes en las base de datos de la ECH 2019. Luego se crean los objetos filtro y variable, el filtro define la población objetivo, que en este caso son las personas mayores de 5 años, mientras que la variable utilizada es  $e61 == 1$ , la cual es la variable de la ECH, que hace referencia a la utilización de computadora en el último mes.

Las líneas de código siguientes son la base de las funciones creadas para el cálculo de los indicadores, donde en este caso se le indica el objeto de diseño, se le aplica el filtro necesario, se agrupa por departamento y por sexo (e26) y se estima la media de la variable indicada para cada sexo a nivel de cada departamento, dando como resultado un objeto  $(data frame)$  con las estimaciones puntuales y errores estándar para el indicador deseado.

Tanto para el filtro como para la variable se utilizan las funciones eval y parse, la función *parse* convierte texto en expresiones, mientras que la función *eval* evalúa expresiones.

Para la simplificación del cálculo de los indicadores se crearon 9 funciones que varían dependiendo de los individuos involucrados (personas y hogares), la forma en la que se calcula cada indicador y las desagregaciones necesarias. Todas estas funciones estiman el indicador tanto a nivel de cada departamento, como de todo el país y tienen como salida una tabla (data frame) con los resultados.

Todas las funciones necesitan de algunos insumos para estimar los indicadores correspondientes, estos son:

- El diseño muestral.
- El filtro a aplicar (de ser necesario), que determina la población objetivo para la cual el indicador será calculado.
- Variable(s) de interés: variable(s) necesaria(s) para el cálculo del indicador.
- Vector con categorías de la variable de interés (en caso de ser necesario).

Las primeras siete funciones se utilizan para los indicadores que se obtienen a partir de la base de personas de la ECH, mientras que las últimas dos trabajan con la base de hogares.

La funcion1 se utiliza para los indicadores que necesitan del cálculo de la proporción de individuos que cumplen determinada condición (por ejemplo quienes tienen estudios terciarios), desagregando además por sexo.

La funcion2 es utilizada para los indicadores en los cuales es necesario calcular la proporción de distintas categorías de una variable, y también se desagrega por sexo.

Las funciones funcion3, funcion4 y funcion5 son similares, calculan proporciones al igual que en la función 1, pero desagregando en tramos de edad en lugar de por sexo. La diferencia entre estas tres funciones es que desagregan en distintos tramos etarios.

La funcion6 se utiliza únicamente para la estimación del indicador *Promedio de* años de educación de las personas de 25 años y más por sexo. La variable en este caso es cuantitativa, se promedia y se desagrega por sexo.

La funcion7 se utiliza para los indicadores que hacen referencia a tasas brutas, es decir, que necesitan del cálculo de un ratio.

Los indicadores Población total por condición de actividad por sexo y Personas por tipo de atención en salud, fueron calculados de manera particular, sin el uso de ninguna función.

Las funciones funcion8 y funcion9, como se mencionó anteriormente, son las utilizadas para la estimación de los indicadores que se obtienen a partir de la base de hogares de la ECH. La funcion8 se utiliza para los indicadores que requieren el cálculo de la proporción de hogares que cumplen con determinada condición, mientras que en la funcion9, la variable en cuestión presenta más de 2 categorías.

El indicador  $H_{0}$ ares por tipo de relación con la vivienda fue estimado de manera particular, sin el uso de ninguna función.

Se crean además funciones para el cálculo de los intervalos de confianza de las estimaciones, funcionando de la misma manera que las funciones mencionadas anteriormente, pero obteniendo una salida diferente, nueve de ellas dan como salida una tabla con los extremos inferiores de los intervalos, mientras que las otras nueve hacen lo propio con los límites superiores.

El cálculo del indicador presentado anteriormente, una vez creadas las funciones, se reduce a la siguiente línea de código.

#### funcion1(pr,"e27>5","e61==1")

Este indicador es estimado en base a personas y con desagregación por departamento y por sexo. Se utiliza la función funcion1, el diseño utilizado  $pr$ , el filtro  $e27 > 5$  y la variable  $e61 == 1$  son los presentados anteriormente.

#### <span id="page-26-0"></span>4.1.1. Descripción de los diseños

El argumento *diseño muestral* que utilizan las funciones creadas para el cálculo de los indicadores, depende de la informaci´on disponible con la que cuente el usuario. En las bases públicas del INE no se cuenta con información del estrato ni de la UPM a la que pertenece el individuo, por lo que en la app aparecen dos opciones. La opción  $p$ ública se utiliza cuando no se cuenta con esta información, mientras que en caso de contar con la misma se utiliza la opción  $estratos+UPM$ .

En caso de no contar con la información de estratos y UPM, los cálculos de los intervalos de confianza son incorrectos, ya que esta información es esencial para poder realizar una aproximación correcta de los SE y así poder construir los intervalos de confianza. La única información con la que se cuenta para realizar los cálculos en este caso es el hogar al que pertenecen los individuos, es decir se tiene en cuenta cuando dos individuos pertenecen al mismo hogar, pero no así cuando dos individuos pertenecen al mismo estrato o a la misma UPM. Los hogares que pertenecen a un mismo conglomerado (UPM) suelen comportarse de manera similar en muchos de los tópicos abordados en la ECH, por lo que no tener en cuenta esta información hace se tomen a los 42000 hogares como unidades primarias y por lo tanto la muestra parezca más grande de lo que realmente es.

Cabe aclarar que el INE hizo pública esta información para los años 2018 y 2019.

### <span id="page-26-1"></span>4.2. Aplicación web utilizando Shiny

Shiny [\(Chang et al., 2020\)](#page-46-8) es una librería que permite crear fácilmente aplicaciones web interactivas a partir de R. La interactividad de estas aplicaciones permite la manipulación de los datos sin la necesidad de manipular el código, es decir que, en caso de estar disponible en la web, puede ser fácilmente utilizada por personas que no tengan conocimientos de R.

Una Shiny app contiene al menos dos componentes: un script para la interfaz del usuario (UI) donde se controla el diseño de la aplicación; y un script para realizar los cálculos necesarios (server). En el server se debe especificar cómo convertir los valores de entrada (inputs) en resultados (outputs).

Estas aplicaciones cuentan con programación reactiva. Esto significa que al cambiar los valores de entrada (inputs) se volverán a ejecutar las partes del código de R correspondientes, lo que a su vez har´a que se actualicen las salidas (outputs) modificadas, es decir, que la modificación de un valor reactivo llevará automáticamente a todas las expresiones reactivas que dependen directa o indirectamente de este valor a ejecutarse nuevamente.

Se cuenta además con widgets pre-construidos que facilitan la construcción de aplicaciones bonitas e interactivas. Un widget es un elemento web con el cual los usuarios pueden interactuar, enviando mensajes a la aplicación Shiny.

#### <span id="page-27-0"></span>4.2.1. Monitor de indicadores socioeconómicos

Con el objetivo de poder obtener resultados sobre distintos indicadores obtenidos a partir de la ECH, pudiendo visualizarlos interactivamente a partir de tablas y gráficos, y con la posibilidad de contar con una medida de precisión de las estimaciones, se crea esta aplicación web a partir de Shiny.

La aplicación procesa los datos de la ECH. Particularmente se realizó en base a la encuesta del año 2019, pero también funciona perfectamente para años anteriores y está pensada para que funcione también para los próximos años, en caso de que la encuesta no tenga cambios abruptos en su formato y estructura. Para el cálculo de los indicadores se utilizan un grupo de variables de la ECH, lo que hace a la app dependiente de esas variables, es decir, que en caso de que esas variables cambien de nombre o dejen de estar disponibles, la app deberá ser actualizada. Tanto en la aplicación como en el apéndice [A.2](#page-53-0) de este informe, estará disponible un listado con las variables utilizadas.

En esta aplicación en particular, previo a la creación del UI y el server, se crea un archivo con nombre  $global.R.$  Allí se cargan las librerías a utilizar, los datos espaciales necesarios para los gráficos de mapas, el listado de variables utilizadas de la ECH y se crean las funciones que se utilizan para el cálculo de los indicadores. Esta parte del código se corre solo una vez al iniciar la app.

#### <span id="page-28-0"></span>4.2.2. Interfaz del usuario

Para una mejor visualización se utilizó la librería *shinydashboard*, que cuenta con un conjunto de funciones diseñadas para crear HTML para generar un tablero  $(dashboard)$ . La UI cuenta con tres partes, el encabezado  $(dashboardHeader)$ , la barra lateral (*dashboardSidebar*) y el contenido (*dashboardBody*).

Dentro del encabezado solo aparece el título y un link que lleva directamente a la página del INE donde están disponibles las bases de datos de la ECH.

La barra lateral [4.1](#page-29-0) es utilizada para cargar las bases de datos y para seleccionar la sección que se desee visualizar, ya sea la pestaña de introducción o las correspondientes a las diferentes categor´ıas de los indicadores. Para cargar los datos se utiliza la función *fileInput* y se deben cargar por separadas las bases de personas y de hogares de la ECH y el archivo que contiene la información acerca de los estratos y UPM (en caso de contar con este). También se incluye un widget mediante la función selectInput para que el usuario pueda especificar si las bases utilizadas son las públicas o si se cuenta con la información de estratos y UPM.

En el body se especifica el contenido de cada una de las secciones. En primer lugar se encuentra la ventana de inicio [4.2,](#page-30-0) que fue creada para realizar una introducción a la app, y cuenta con dos pestañas creadas con la función  $tabPanel$ . En la primera de estas se encuentra un manual de uso de la aplicación, donde se explica su utilidad y los pasos a seguir para el correcto funcionamiento de la misma. Por otra parte, en la segunda pesta˜na se encuentra un listado con las variables de las bases de datos de la ECH que son utilizadas en la app, las cuales, como se mencionó anteriormente, son fundamentales para el funcionamiento de la aplicación.

La sección de los indicadores cuenta con 3 pestañas. En la primera de estas [4.3](#page-30-1) se selecciona el indicador que se quiere calcular y se pueden visualizar dos tipos de gráficos para los resultados. Un gráfico de mapa donde, en caso de que correspon-

### CAPÍTULO 4. MÉTODOS COMPUTACIONALES

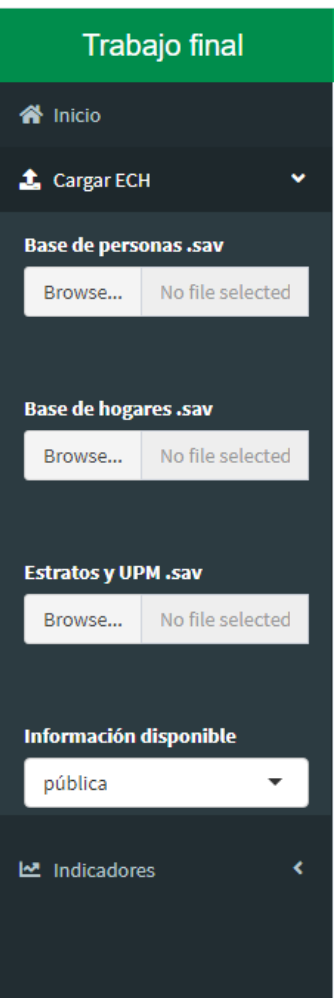

<span id="page-29-0"></span>Figura 4.1: Barra lateral.

da, se puede seleccionar la categoría a graficar, y un diagrama de barras (apiladas, agrupadas o simple según el caso). Para poder observar ambos gráficos se debe hacer click en el botón  $Go$  creado mediante *actionButton*. El gráfico de mapa es una herramienta útil para poder visualizar los resultados, en este caso, a nivel departamental, pudiendo observar posibles aspectos geográficos. Mientras el gráfico de barras se utiliza para resumir un conjunto de datos por categorías, utilizando las barras simples cuando la única categorización es departamental, agrupadas cuando se presenta además otra variable con diferentes categorías (por ejemplo el sexo), y apiladas cuando además de presentar otra variable categórica, estas categorías suman el 100 % dentro de cada grupo (departamento).

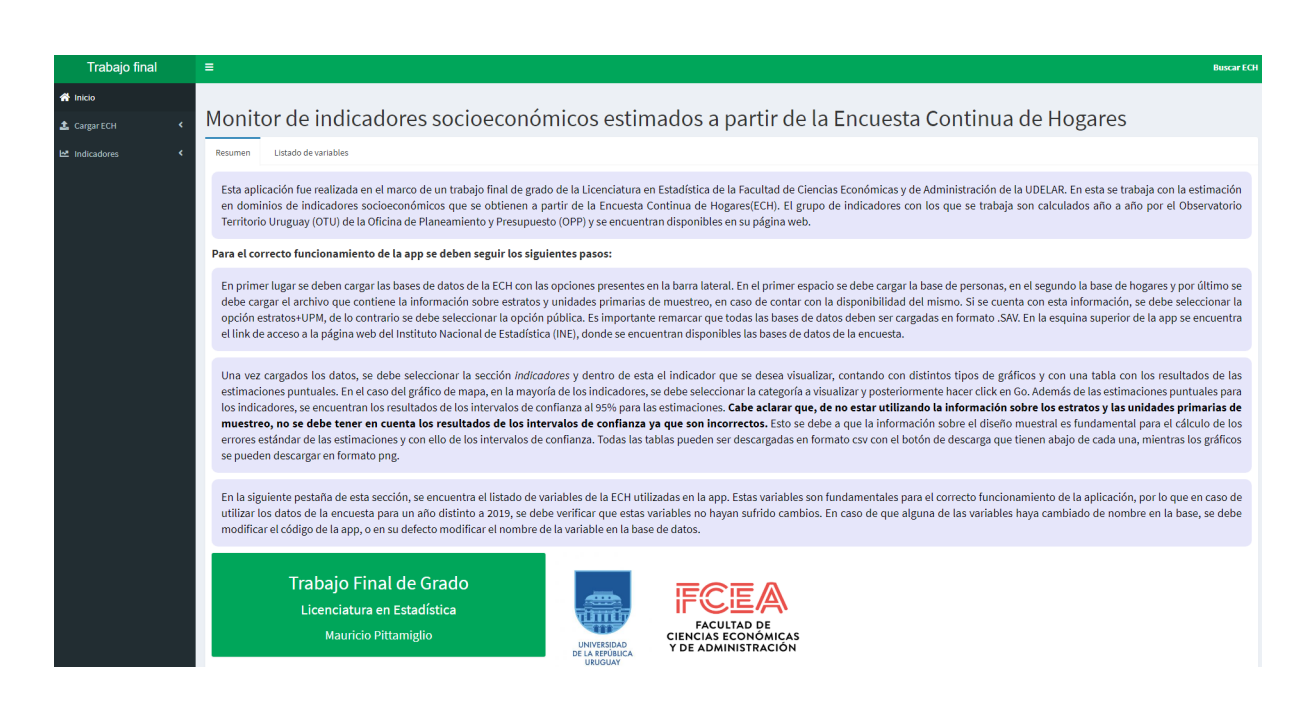

<span id="page-30-0"></span>Figura 4.2: Ventana inicial de la app.

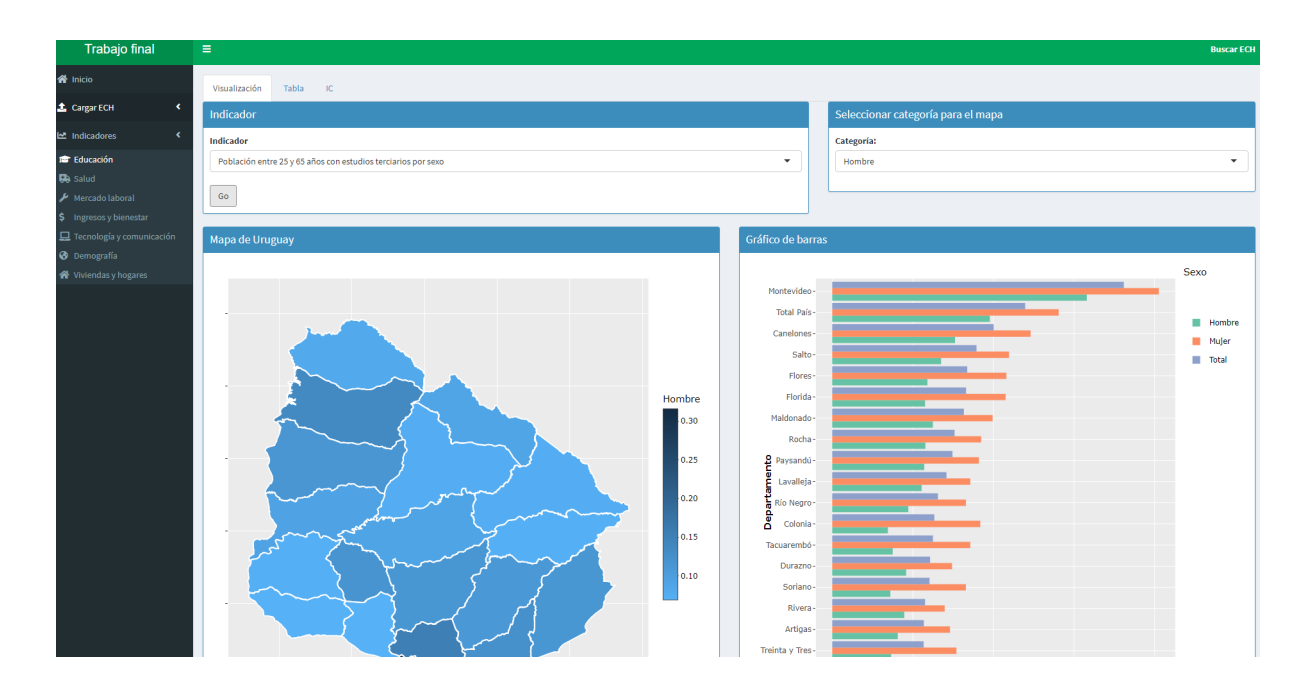

<span id="page-30-1"></span>Figura 4.3: Sección indicadores.

#### CAPÍTULO 4. MÉTODOS COMPUTACIONALES

En la segunda pestaña se puede observar una tabla para las estimaciones puntuales del indicador seleccionado y un botón de descarga (*downloadButton*) para poder descargar dicha tabla en formato csv. A partir de una tabla se pueden visualizar los resultados en formato de filas y columnas, permitiendo al usuario filtrar valores.

Mientras la tercera pestaña  $(IC)$  cuenta con un gráfico y una tabla donde se visualiza la estimación puntual del indicador en cuestión, con su respectivo intervalo de confianza al  $95\%$ , contando además con un seleccionador de la categoría a observar en caso de ser necesario. Esta ´ultima es posiblemente la forma m´as completa de visualizar los resultados, ya que se presenta en el mismo gráfico (o tabla) el valor de la estimaci´on puntual del indicador junto con una medida de calidad de la estimación como lo es el intervalo de confianza.

#### <span id="page-31-0"></span>4.2.3. Comportamiento reactivo

La función *server* toma dos parámetros: *input* y *output*. El argumento *input* es un objeto similar a una lista que contiene todos los elementos de entrada enviados por el navegador. Mientras que el argumento output es similar al anterior con la principal diferencia de que es usado para enviar objetos de salida y no para recibir objetos de entrada.

En esta parte del c´odigo se controla el comportamiento de la app. En primer lugar se crean todos los elementos reactivos (se guardan las bases de datos cargadas, los diseños y todos los indicadores) utilizando la función reactive. Las expresiones reactivas tienen dos propiedades importantes: no funcionan hasta que no se las llama y quedan almacenadas en el caché, es decir, no hace ningún trabajo ni la segunda ni ninguna de las siguientes veces que se las llama, porque queda almacenado en el cach´e el resultado anterior. Luego se crean todos los componentes de salida con funciones render, las tablas con renderDT y los gráficos con renderPlotly. Las funciones render cumplen con dos objetivos: establecer un contexto reactivo especial que rastrea automáticamente qué entradas usa la salida y convierte estas salidas del código de R en  $HTML$  adecuado para mostrar en una página web [\(Wickham, 2020\)](#page-47-7).

Plotly [\(Sievert, 2020\)](#page-47-8) hace los gráficos interactivos, cuenta con varias opciones para poder visualizarlos de manera m´as precisa y permite descargarlos como imagen.

Para el caso de la selección de la categoría a visualizar en el gráfico de mapa y el gráfico con los IC, se utilizan las funciones  $uiOutput$  y renderUI. La primera de estas inserta un marcador de posición en la interfaz de usuario, es decir que el código se ejecuta cuando se inicia la aplicación pero deja un espacio para que el código del servidor (server) pueda llenar luego. Mientras que *render UI* llena ese espacio con UI generada en el servidor. Esta técnica permite regenerar la interfaz del usuario mientras la app está corriendo, y se utiliza en este caso ya que las categorías de los indicadores no son siempre las mismas, sino que varían según el indicador seleccionado.

## <span id="page-34-0"></span>Capítulo 5

# Ejemplo de aplicación

En esta sección se presenta el procedimiento aplicado y los resultados obtenidos para el caso de dos indicadores en particular, la tasa de desempleo por sexo y Hogares por presencia de lugar para cocinar. Utilizando la ECH del 2019 y la información sobre los estratos y unidades primarias de muestreo (UPM).

### <span id="page-34-1"></span>5.1. Tasa de desempleo

La tasa de desempleo es uno de los indicadores más importantes que brinda la ECH. El INE calcula este indicador todos los años a nivel departamental e incluso desagregando también por sexo.

Este indicador hace referencia a la proporción de personas desocupadas por sexo, donde, desocupada es toda persona que durante el período de referencia de la encuesta, no está trabajando por no tener empleo, que lo busca activamente, y están disponibles para empezar a trabajar. Se calcula como  $\frac{Number\,o\,de\,personas\,descupadas}{Problem\,Economicamente\,Activa}$ .

Pasando al cálculo a partir de las funciones, el código es el siguiente:

```
funcion1(pr, "e27>13 & activo==1", "desocupados==1")
```
Al ser un indicador calculado en base a personas, necesitando del cálculo de una proporción y desagregando por sexo, se utiliza la funcion1. El diseño utilizado es  $pr$ ,

el fitro  $e27 > 13$  y  $active == 1$  indica que se calcula para los mayores de 13 años y la variable  $active == 1$ , es una variable creada a partir de otras variables de la ECH, que toma valor 1 cuando el individuo pertenece a la población económicamente activa. Finalmente la variable utilizada es *desocupados*  $== 1$  la cual también es una variable creada a partir de otras variables de la ECH y toma valor 1 cuando el individuo está desocupado y 0 si no lo está.

Para la obtención de los resultados de este indicador en la app, en primer lugar se cargan las bases de datos necesarias, disponibles en la página web del INE. Primero se debe cargar la base de personas, luego la de hogares y en tercer lugar, el archivo con la información sobre estratos y UPM.

Una vez cargadas las bases se selecciona dentro de la sección de indicadores, la categoría *Mercado laboral* donde se encuentra este indicador. Una vez dentro de esta sección, se selecciona el indicador que se desea obtener.

En la misma pestaña se observan como resultados los dos tipos de gráficos antes mencionados, los cuales se presentan en las figuras [5.1](#page-35-0) y [5.2.](#page-36-0)

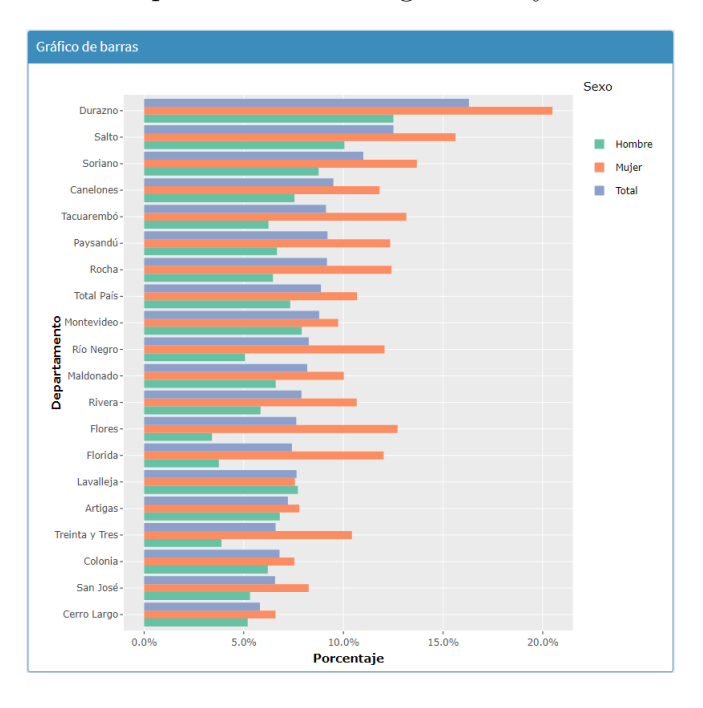

<span id="page-35-0"></span>Figura 5.1: Gráfico de barras de la tasa de desempleo para el año 2019 a nivel departamental y de todo el país desagregando por sexo.

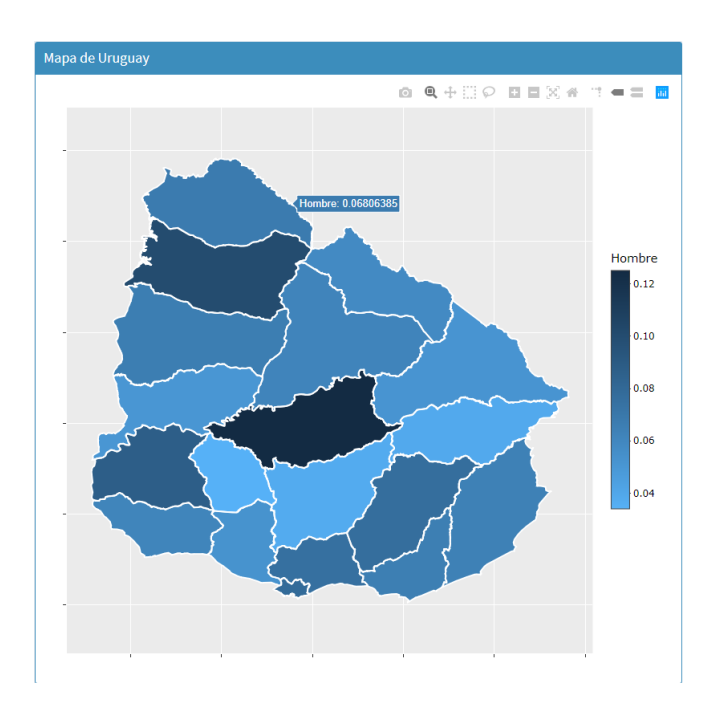

<span id="page-36-0"></span>Figura 5.2: Tasa de desempleo a nivel departamental para la categoría Hombres.

En la Figura [5.1](#page-35-0) los departamentos están ordenados por el valor que toman, más precisamente por el promedio de los tres valores (Hombre, Mujer y Total) correspondientes al departamento, por lo que podemos observar que los departamentos con mayor tasa de desempleo son Durazno y Salto, mientras Cerro Largo y San José son los que presentan menor desempleo. También podemos observar que el desempleo afecta más a las mujeres en prácticamente todos los departamentos.

Para el gráfico de mapa se debe seleccionar la categoría a graficar, en este caso las opciones son *Hombre*, *Mujer* o *Total*, de las cuales se selecciona la categoría Hombre.

En este gráfico presentado en la Figura [5.2](#page-36-0) se pueden visualizar y analizar además aspectos geográficos, como comparar la tasa de desempleo en departamentos cercanos. Por ejemplo podemos observar que los departamentos ubicados en el sureste del país se comportan de manera similar en este caso.

Como se puede observar en la Figura [5.2,](#page-36-0) al colocar el cursor sobre uno de los departamentos, el gráfico nos brinda el valor de la estimación para dicho departamento. Esto también es posible en el diagrama de barras presentado y es una de las

#### CAPÍTULO 5. EJEMPLO DE APLICACIÓN

ventajas del uso de gráficos interactivos creados con la librería plotly.

En la segunda pestaña de esta sección se puede observar una tabla como la presentada en la Figura [5.3,](#page-37-0) que contiene las estimaciones puntuales del indicador seleccionado, a nivel departamental y nacional.

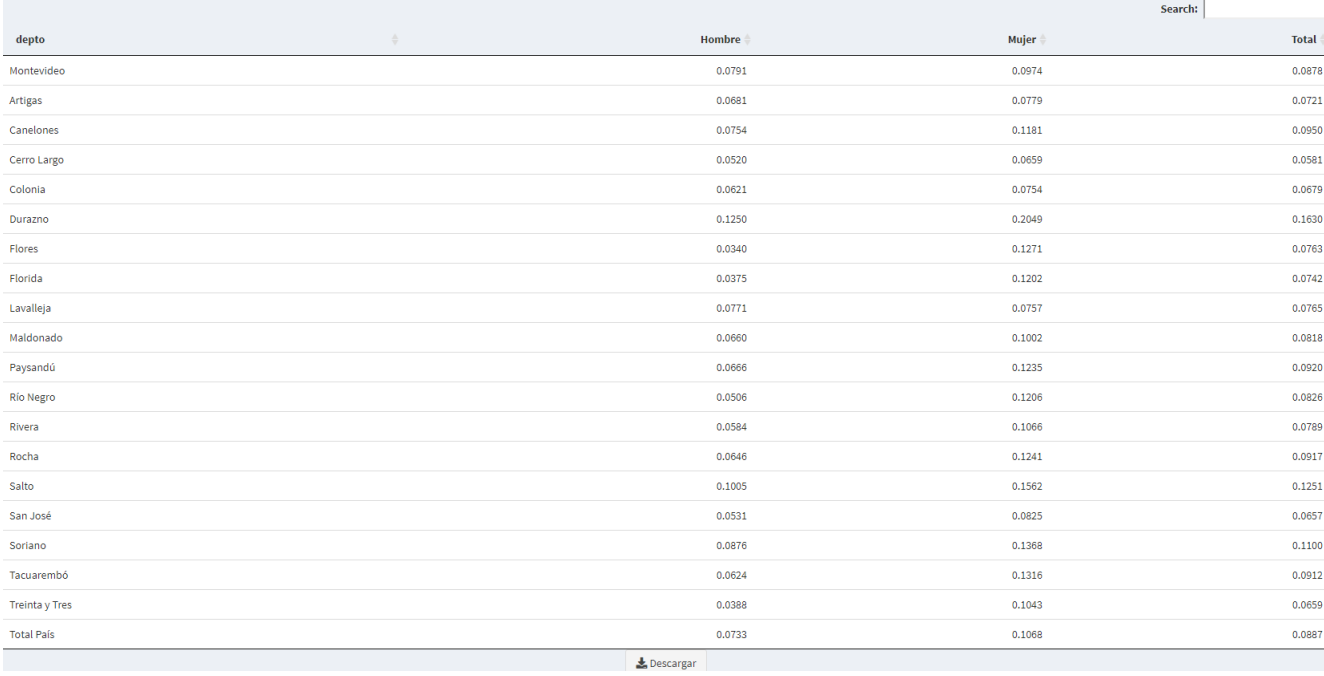

<span id="page-37-0"></span>Figura 5.3: Tabla con las estimaciones puntuales de la tasa de desempleo para los 19 departamentos y para todo el país en el año 2019.

Por último, en la pestaña  $IC$ , se observan un gráfico y una tabla donde se presenta la estimación puntual del indicador junto con su respectivo intervalo de confianza. Se presenta el gr´afico y la tabla correspondientes para la tasa de desempleo en hombres en las Figuras [5.4](#page-38-0) y [5.5](#page-38-1) respectivamente.

En la Figura [5.4](#page-38-0) el orden de los departamentos está determinado por el valor de la estimación puntual del indicador en el mismo. Podemos observar que la mayoría de los intervalos se solapan, por lo que las diferencias entre estos departamentos no son estadísticamente significativas. También se observa que los intervalos son menos amplios para el total país y los departamentos más poblados (Montevideo y Canelones), lo cual es esperable debido al mayor tamaño de muestra en estos casos.

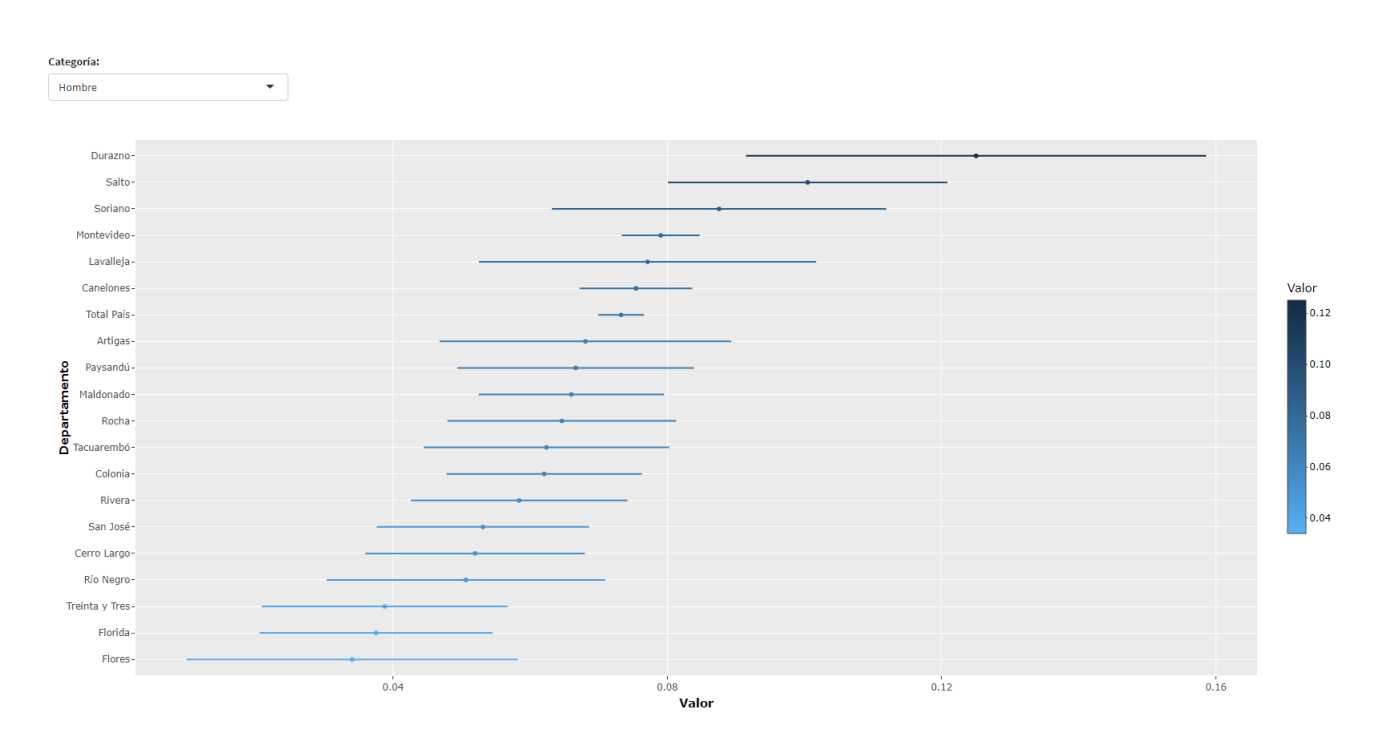

<span id="page-38-0"></span>Figura 5.4: Estimación de la tasa de desempleo en hombres para los 19 departamentos y para todo el país en el año 2019, con los respectivos intervalos de confianza al 95 %.

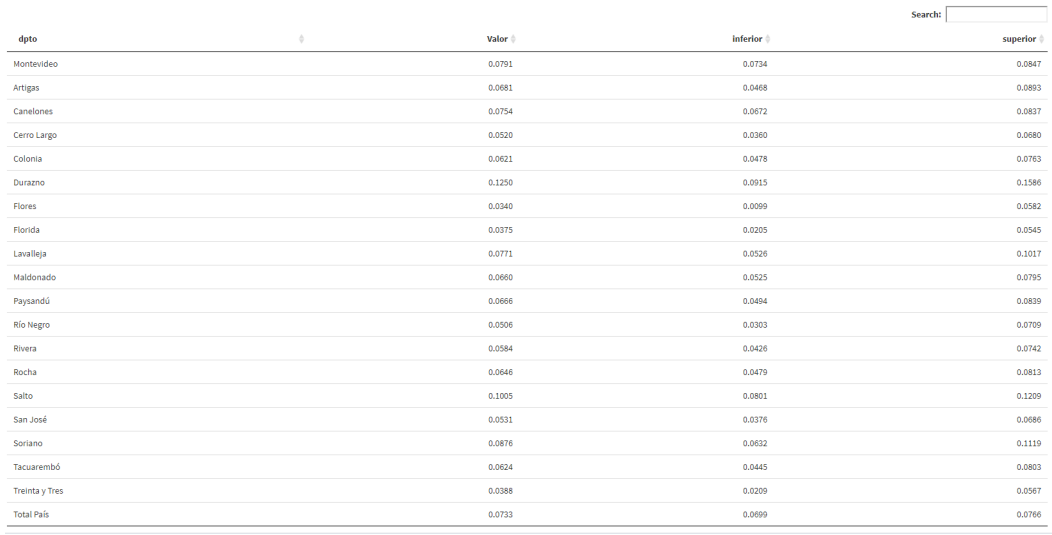

<span id="page-38-1"></span>Figura 5.5: Tabla con la estimación de la tasa de desempleo en hombres para los 19 departamentos y para todo el país en el año 2019, con los respectivos intervalos de confianza al 95 %.

### <span id="page-39-0"></span>5.2. Hogares por presencia de lugar para cocinar

Por otra parte, el indicador Hogares por presencia de lugar para cocinar hace referencia a la proporción de hogares que cuentan con lugar apropiado para cocinar en privado, con lugar apropiado compartido con otros hogares, o que no cuentan con lugar apropiado y se calcula como  $\frac{N$ umero de hogares segun presencia de lugar para cocinar.

```
funcion9(ph, "d19", c("dpto", "Lugar privado", "Compartido",
         "No tiene"), c(1,2,3))
```
Este indicador se calcula sobre la base de hogares, se utiliza la funcion9, el diseño ph. No tiene filtro ya que se calcula sobre todos los hogares. La variable utilizada es d19 la cual es una variable presente en la ECH que hace referencia al lugar para cocinar y toma valor 1 cuando tiene lugar privado, 2 cuando es compartido con otros hogares y 3 cuando no tiene. Esta información es la que se le brinda a la función en los otros dos insumos.

En la app este indicador se encuentra en la sección *Viviendas y hogares*, por lo que de igual manera que para el indicador anterior, se ingresa a la sección, se selecciona el indicador deseado y se observan los resultados.

La diferencia en este indicador es que se presenta un gráfico de barras apiladas [\(5.6\)](#page-40-0), en lugar de agrupadas como era el caso de la tasa de desempleo, ya que en este caso se desea observar la proporción que representa cada categoría de la variable en cuestión dentro de cada departamento. Las categorías acumulan el  $100\%$ , por lo que de esta forma se pueden observar las diferencias relativas entre las cantidades en cada grupo.

En la Figura [5.6](#page-40-0) se observa que en todos los departamentos predomina la presencia de lugar privado para cocinar en los hogares. En Río Negro es donde la categoría Compartido tiene mayor frecuencia, mientras los departamentos de Durazno, Paysandú y Salto son aquellos en los que los hogares que no tienen lugar para cocinar

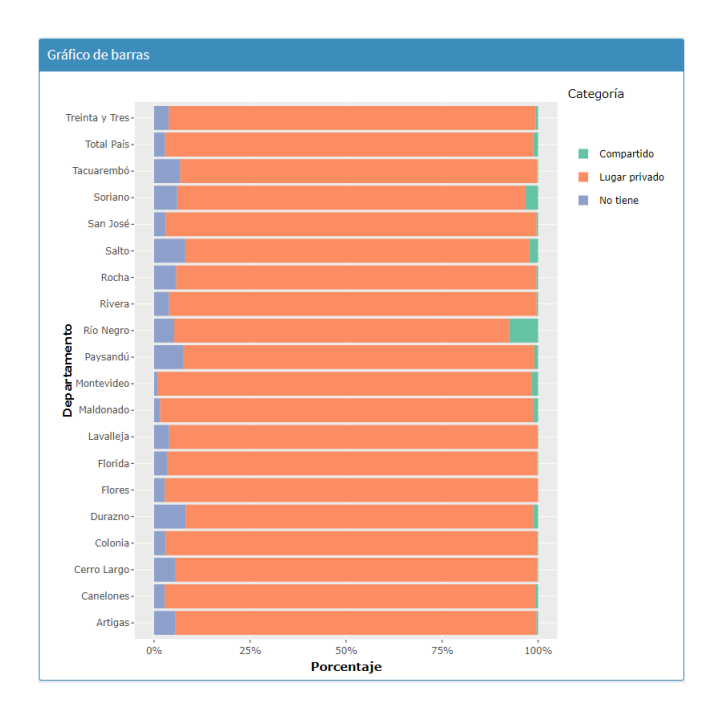

<span id="page-40-0"></span>Figura 5.6: Gráfico de barras apiladas al  $100\%$  de la proporción de hogares por presencia de lugar para cocinar por departamento para el a˜no 2019.

representan un porcentaje mayor.

El gráfico de mapa es similar al presentado para la tasa de desempleo, donde también se puede seleccionar la categoría a visualizar. La visualización de las tablas de estimaciones puntuales e intervalos de confianza también son similares al caso del indicador anterior.

En el caso de este indicador, como se observa en la Figura [5.7,](#page-41-0) también hay intervalos que se solapan, mientras que el departamento con el intervalo más amplio es Río Negro (0.843 - 0.90).

### CAPÍTULO 5. EJEMPLO DE APLICACIÓN

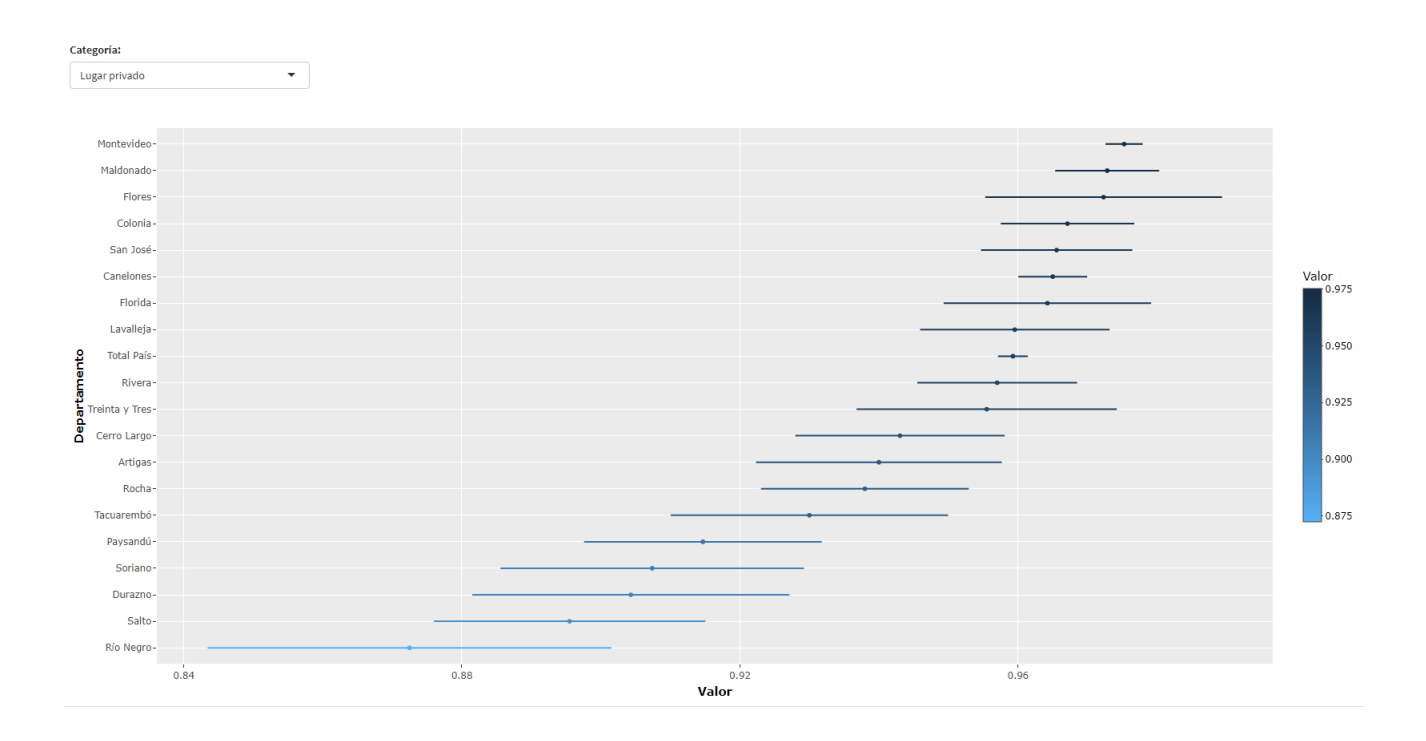

<span id="page-41-0"></span>Figura 5.7: Hogares con lugar privado para cocinar para los 19 departamentos y para todo el país en el año 2019, con los respectivos intervalos de confianza al 95 %.

# <span id="page-42-0"></span>Capítulo 6

# Discusión

La Encuesta Continua de Hogares permite obtener estimaciones sobre una gran cantidad de indicadores que abordan distintas dimensiones. Cada a˜no el INE calcula una determinada cantidad de indicadores, en su mayoría a nivel de todo el país y desagregando en Montevideo e Interior, añadiendo además algunas medidas de calidad de las estimaciones, como lo son los intervalos de confianza o coeficientes de variación.

Cualquier usuario puede obtener sus propias estimaciones puntuales sobre distintos indicadores a partir de la ECH, ya que para ello es necesario contar únicamente con los pesos muestrales, los cuales, se encuentran incluidos en las bases de datos p´ublicas. Sin embargo resulta m´as complejo el poder obtener ciertas medidas de calidad de las estimaciones.

Como se mencionó en este trabajo, las medidas de calidad se obtienen a partir del cálculo de los errores estándar, y para calcular estos errores se necesitan tener en cuenta todas las fuentes de variación que afectan a las estimaciones. Se debe tener conocimiento sobre el proceso de selección de la muestra y contar con la disponibilidad de esta información en las bases públicas, en este caso la información sobre estratos y unidades primarias de muestreo.

Otra de las principales dificultades es la utilización de programas estadísticos para poder trabajar con estos datos. All´ı se encuentra una de las principales ventajas que tiene la App de Shiny presentada en este trabajo, ya que no se necesita del conocimiento de ningún programa estadístico para su utilización. Esta App permite obtener en el momento, estimaciones puntuales sobre una bater´ıa de indicadores y sus respectivos intervalos de confianza, con solo cargar las bases de datos de la ECH del año que se desee.

Otra de las ventajas que presenta esta aplicación, es el cálculo de una gran cantidad de indicadores en diferentes dominios, ya sean aperturas departamentales, variables como el sexo o diferentes tramos etarios.

### <span id="page-43-0"></span>6.1. Limitaciones y trabajos a futuro

Una de las principales limitaciones que puede tener esta aplicación, es la dependencia sobre las variables de la ECH, es decir, el hecho de que si las variables utilizadas cambian de nombre o dejan de aparecer en encuestas de años próximos, la app deberá ser modificada para su correcto funcionamiento.

Otras mejoras que puede tener la app son por ejemplo: otras medidas de calidad de las estimaciones, como lo son coeficientes de variación o tamaños de muestra efectivos; obtener estimaciones en dominios más pequeños, como por ejemplo separar a las capitales departamentales del resto del departamento, siempre y cuando los tama˜nos de muestra sean lo suficientemente grandes para brindar estimaciones confiables; agregar m´as indicadores o dejar m´as libertad al usuario para que pueda calcular sus propios indicadores.

Independientemente de las posibles mejoras que pueda tener la app, siempre va a quedar a cargo del usuario el apropiado uso de la misma y la correcta interpretación de los resultados.

Un posible trabajo a futuro, es el de comparar los errores estándar de las estimaciones de algunos indicadores con los dos dise˜nos planteados anteriormente, es decir, con el diseño completo con la información sobre los estratos y las UPM, y el diseño sin esta información, con el objetivo de poder observar cuánto difieren los cálculos en ambos casos para diferentes indicadores.

CAPÍTULO 6. DISCUSIÓN

## <span id="page-46-0"></span>**Bibliografía**

- <span id="page-46-8"></span>Chang, W., Cheng, J., Allaire, J., Xie, Y., and McPherson, J. (2020). shiny: Web application framework for r. <https://CRAN.R-project.org/package=shiny>. R package version 1.4.0.2.
- <span id="page-46-1"></span>Coimbra, A., Goyeneche, J.J., Ferreira, J.P., Pittamiglio, M. (2020). Revisión de indicadores del observatorio territorio uruguay: estimación para áreas pequeñas. (Informe Convenio Presidencia de la República, OPP). Montevideo: Universidad de la República, Instituto de Estadística (IESTA).
- <span id="page-46-3"></span>Ferreira, J. P. (2020). Visualización de datos en encuestas públicas sobre indicadores de mercado laboral. Master's thesis, Universidad europea Miguel de Cervantes.
- <span id="page-46-7"></span>Freedman Ellis, G. (2020). srvyr: 'dplyr'-like syntax for summary statistics of survey data. <https://CRAN.R-project.org/package=srvyr>. R package version 0.3.9.
- <span id="page-46-4"></span>Gutiérrez, H. A. (2016). Estrategias de muestreo: diseño de encuestas y estimación de parámetros. Ediciones de la U.
- <span id="page-46-6"></span>Hansen, M. H., Hurwitz, W. N., Madow, W. G. (1953). Sample Survey Methods and Theory, volume I. John Wiley and Sons, Inc.
- <span id="page-46-5"></span>Horvitz, D. G. and Thompson, D. J. (1952). A generalization of sampling without replacement from a finite universe. Journal of the American Statistical Association, 47(260).
- <span id="page-46-2"></span>INE.  $(2020)$ . Ficha técnica encuesta continua de hogares. [http://www.ine.gub.](http://www.ine.gub.uy/encuesta-continua-de-hogares1) [uy/encuesta-continua-de-hogares1](http://www.ine.gub.uy/encuesta-continua-de-hogares1).
- <span id="page-47-5"></span>Lohr, S. L. (2009). Sampling: design and analysis. Nelson Education., second edition.
- <span id="page-47-4"></span>Lumley, T. (2004). Analysis of Complex Survey Samples. [https://ideas.repec.](https://ideas.repec.org/a/jss/jstsof/v009i08.html) [org/a/jss/jstsof/v009i08.html](https://ideas.repec.org/a/jss/jstsof/v009i08.html).
- <span id="page-47-2"></span>Lumley, T. (2020). survey: analysis of complex survey samples. [https://cran.](https://cran.r-project.org/web/packages/survey/index.html) [r-project.org/web/packages/survey/index.html](https://cran.r-project.org/web/packages/survey/index.html). R package version 4.0.
- <span id="page-47-1"></span>Lumley, T. S. (2010). Complex Surveys: A Guide to Analysis Using R. Wiley Publishing.
- <span id="page-47-3"></span>R Core Team (2020). R: A language and environment for statistical computing. <https://www.R-project.org/>.
- <span id="page-47-0"></span>Särndal, C.-E., Swensson, B., and Wretman, J. (2003). *Model assisted survey sam*pling. Springer Science & Business Media.
- <span id="page-47-8"></span>Sievert, C. (2020). Interactive Web-Based Data Visualization with R, plotly, and shiny. Chapman and Hall/CRC.
- <span id="page-47-7"></span>Wickham, H. (2020). Mastering Shiny: Build Interactive Apps, Reports, and Dashboards Powered by R. O'Reilly Media, Inc, USA.
- <span id="page-47-6"></span>Wickham, H., François, R., Henry, L., and Müller, K. (2020). dplyr: A grammar of data manipulation. <https://CRAN.R-project.org/package=dplyr>. R package version 0.8.5.

# <span id="page-48-0"></span>Apéndice A

# Apéndice

## <span id="page-48-1"></span>A.1. Listado de indicadores

<span id="page-48-2"></span>Se presenta el listado completo de los indicadores trabajados en la app.

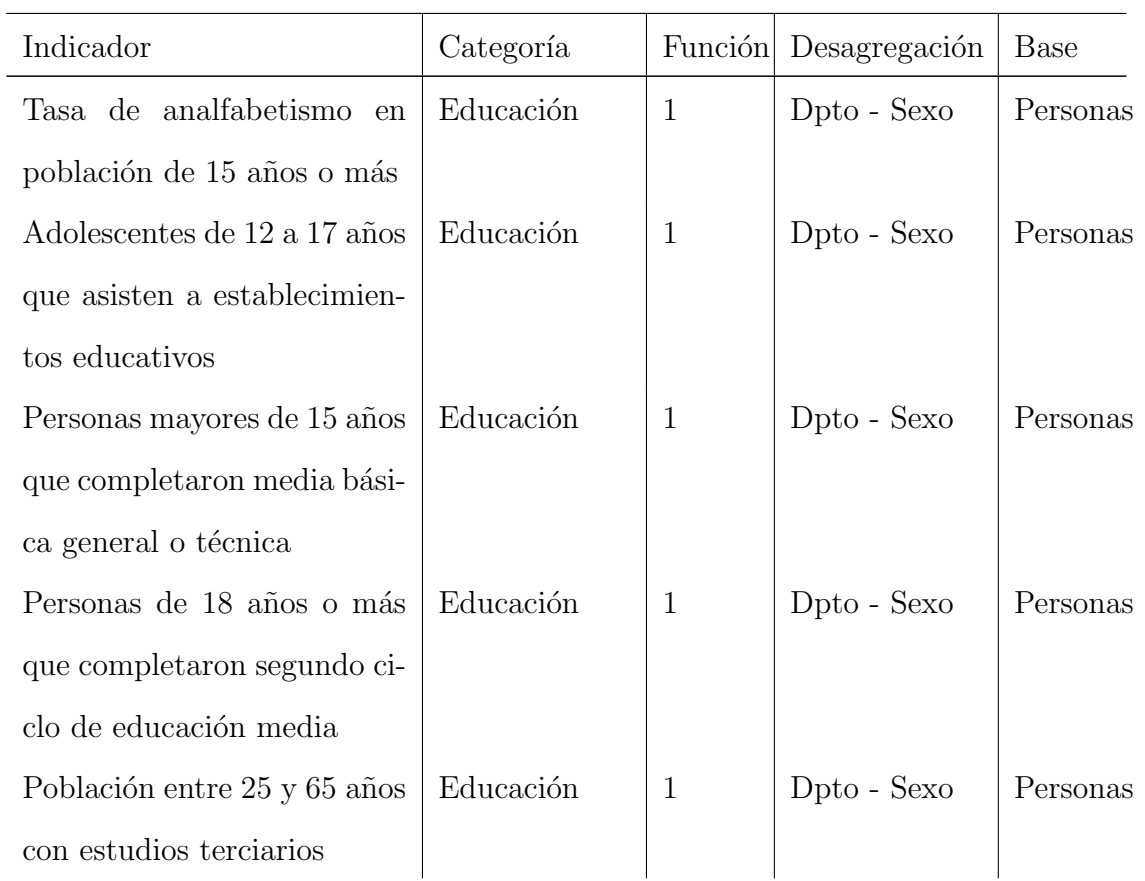

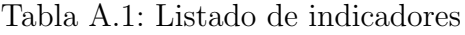

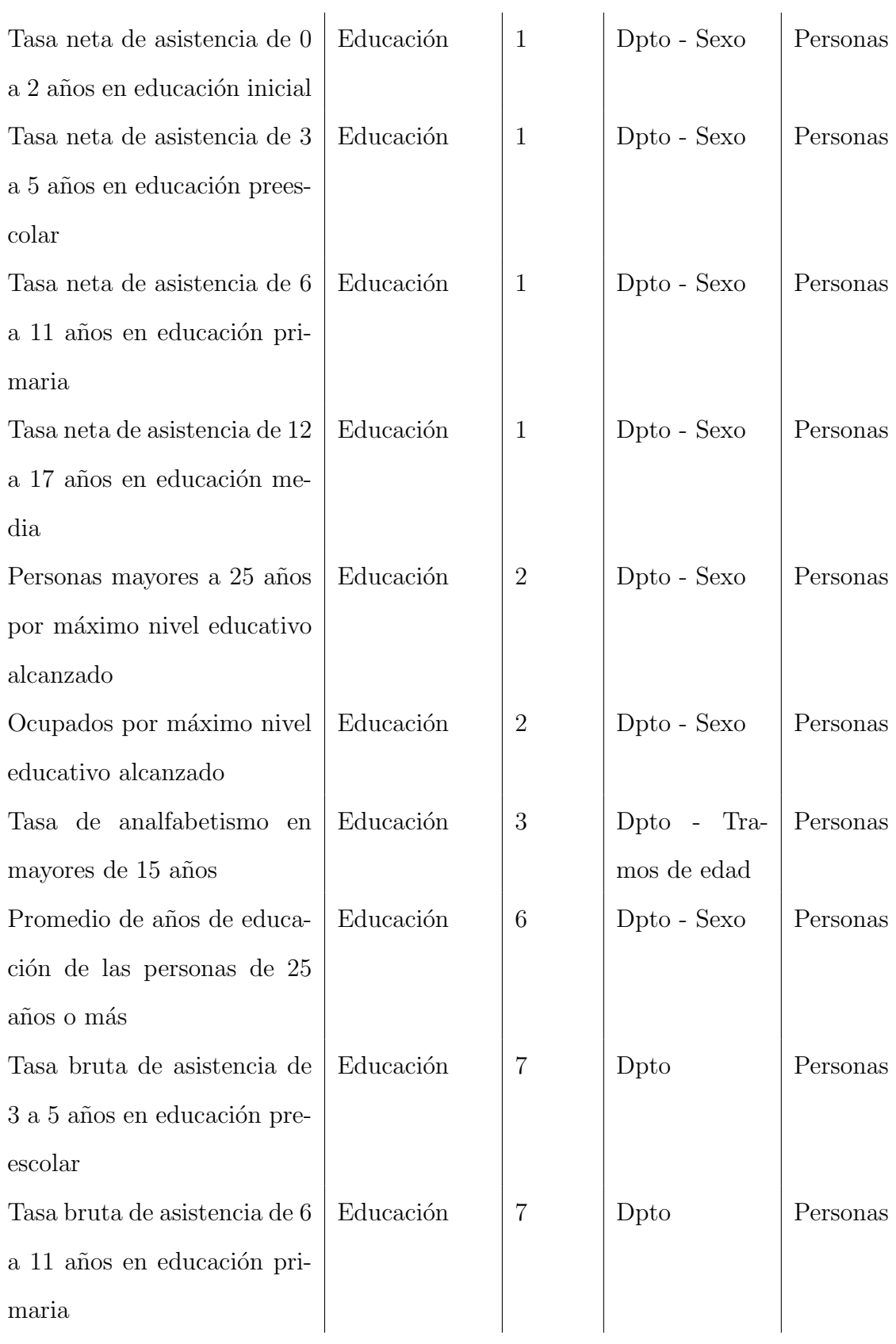

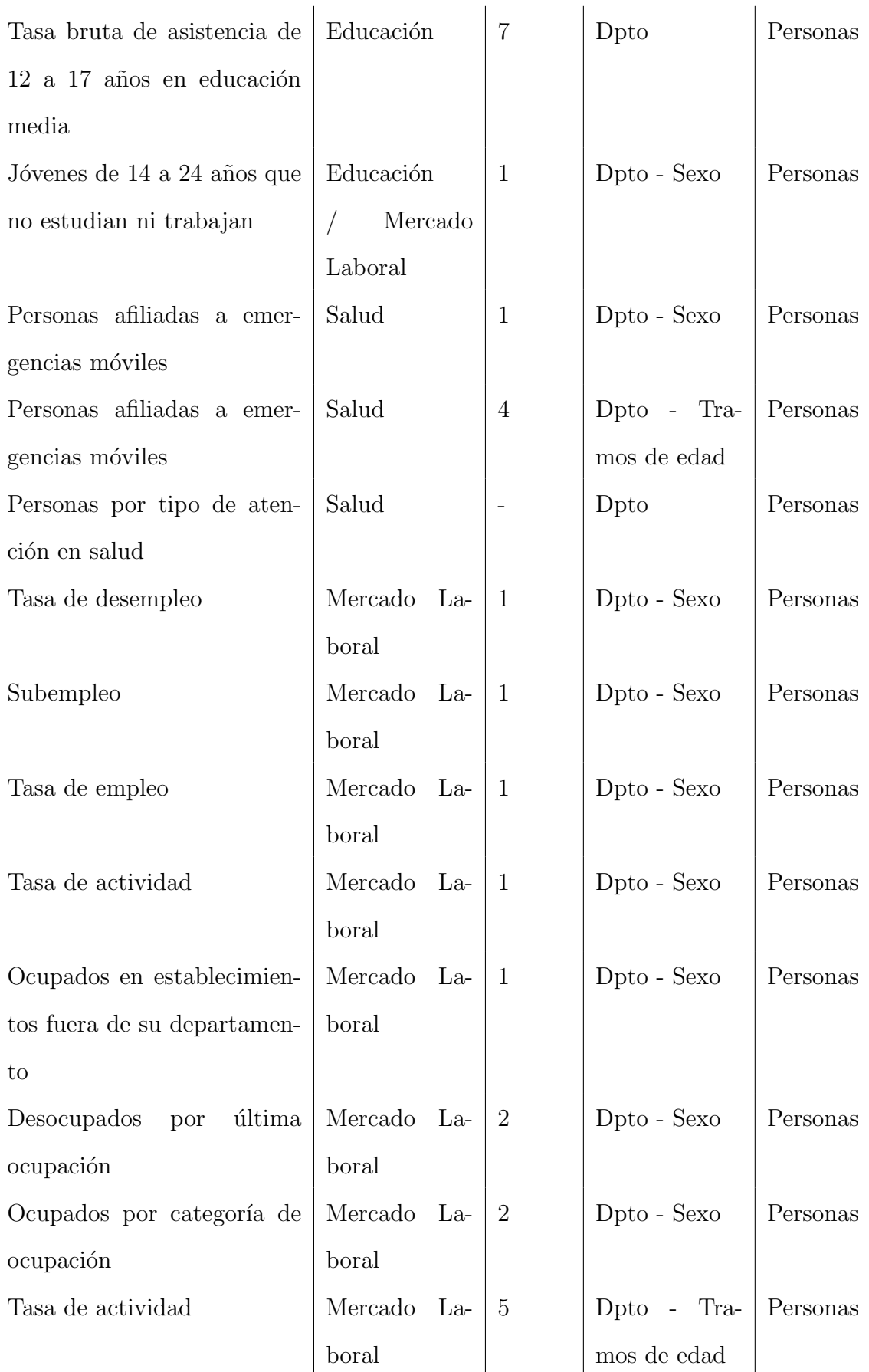

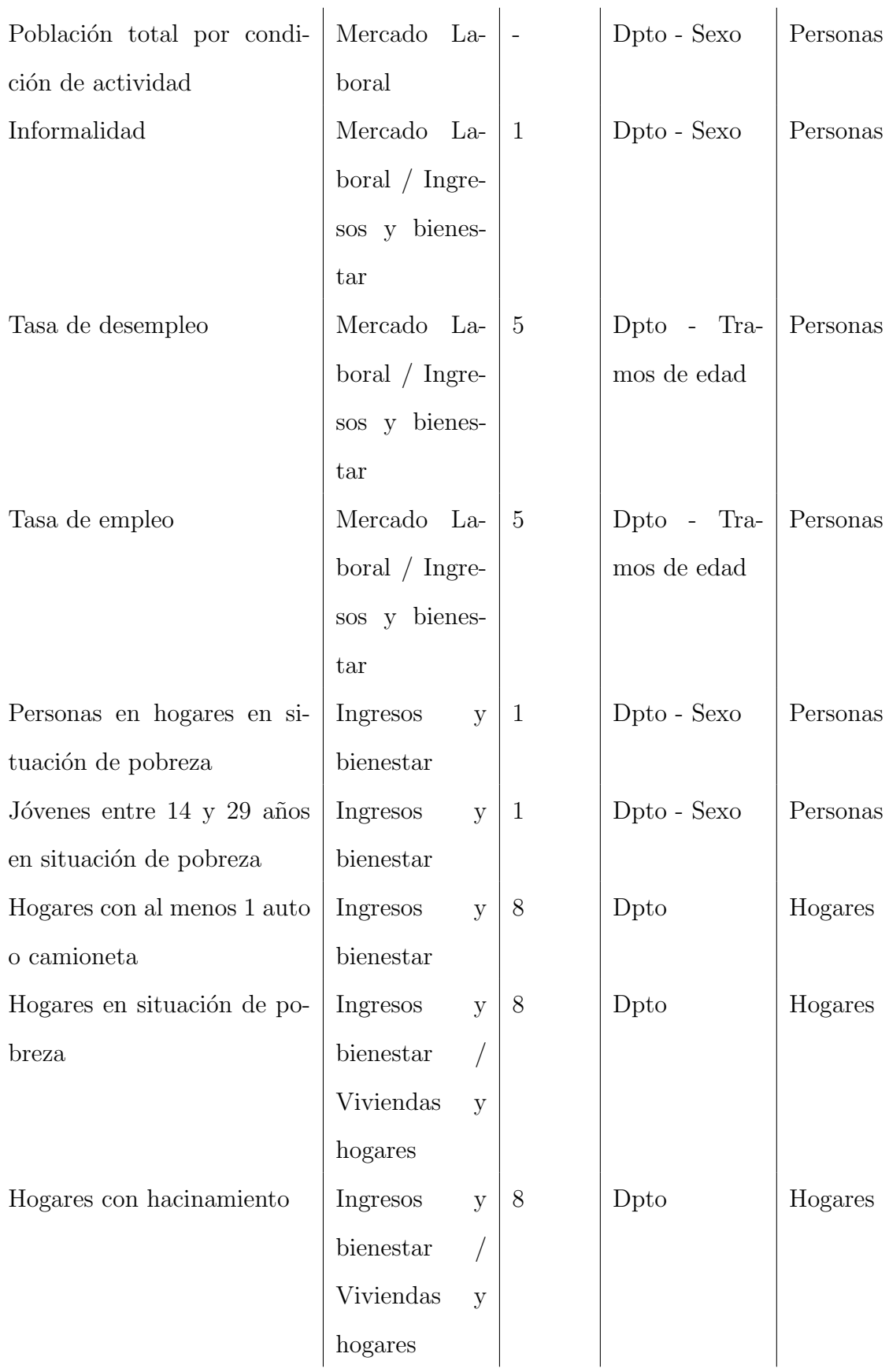

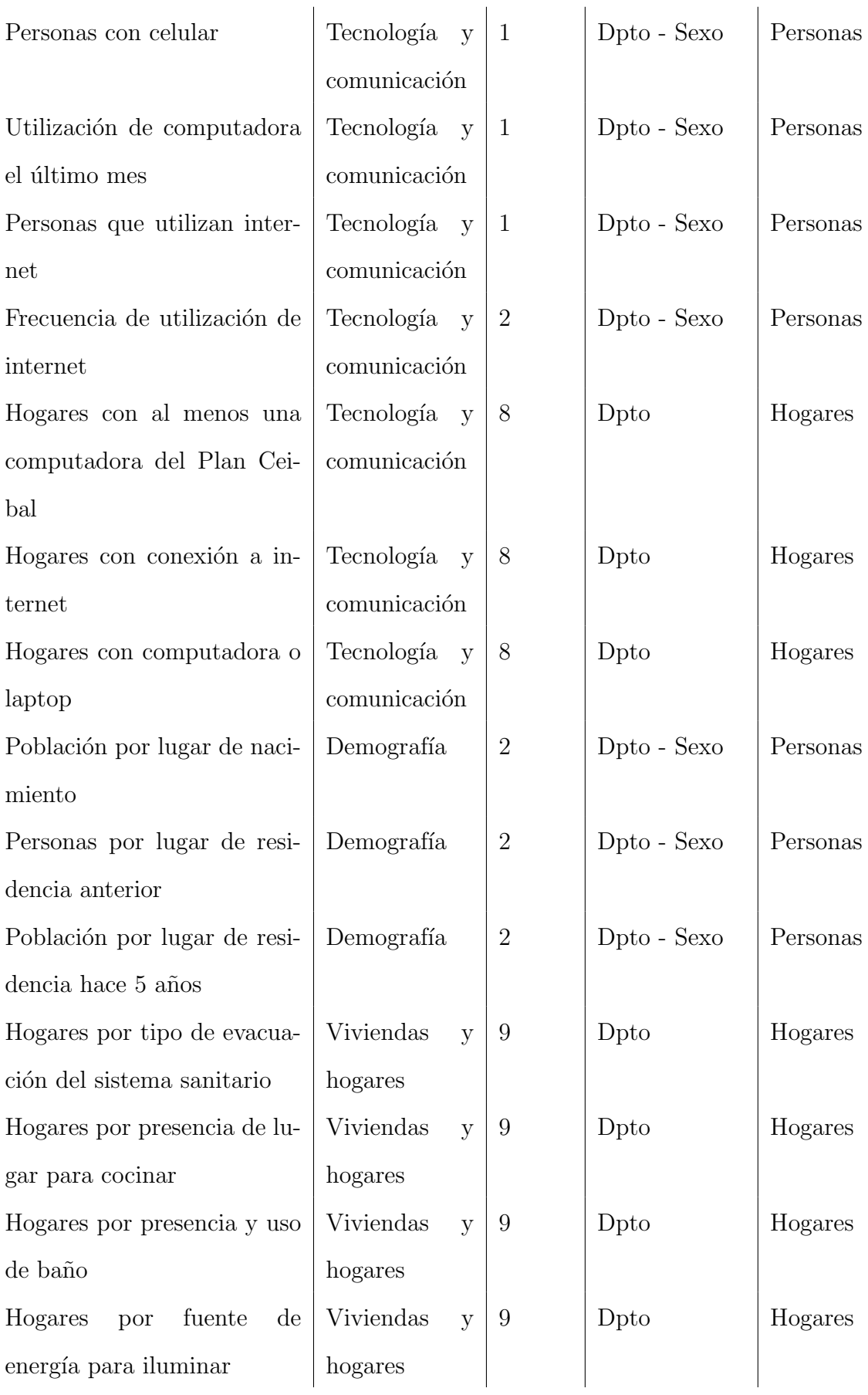

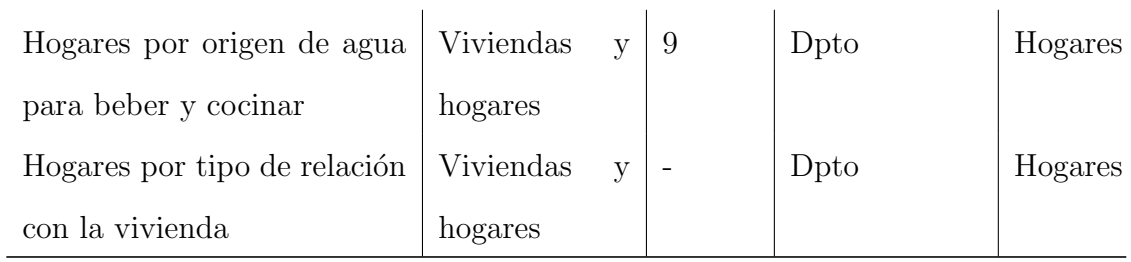

## <span id="page-53-0"></span>A.2. Listado de variables

<span id="page-53-1"></span>Se presenta la tabla con las variables de la ECH que son utilizadas en la app.

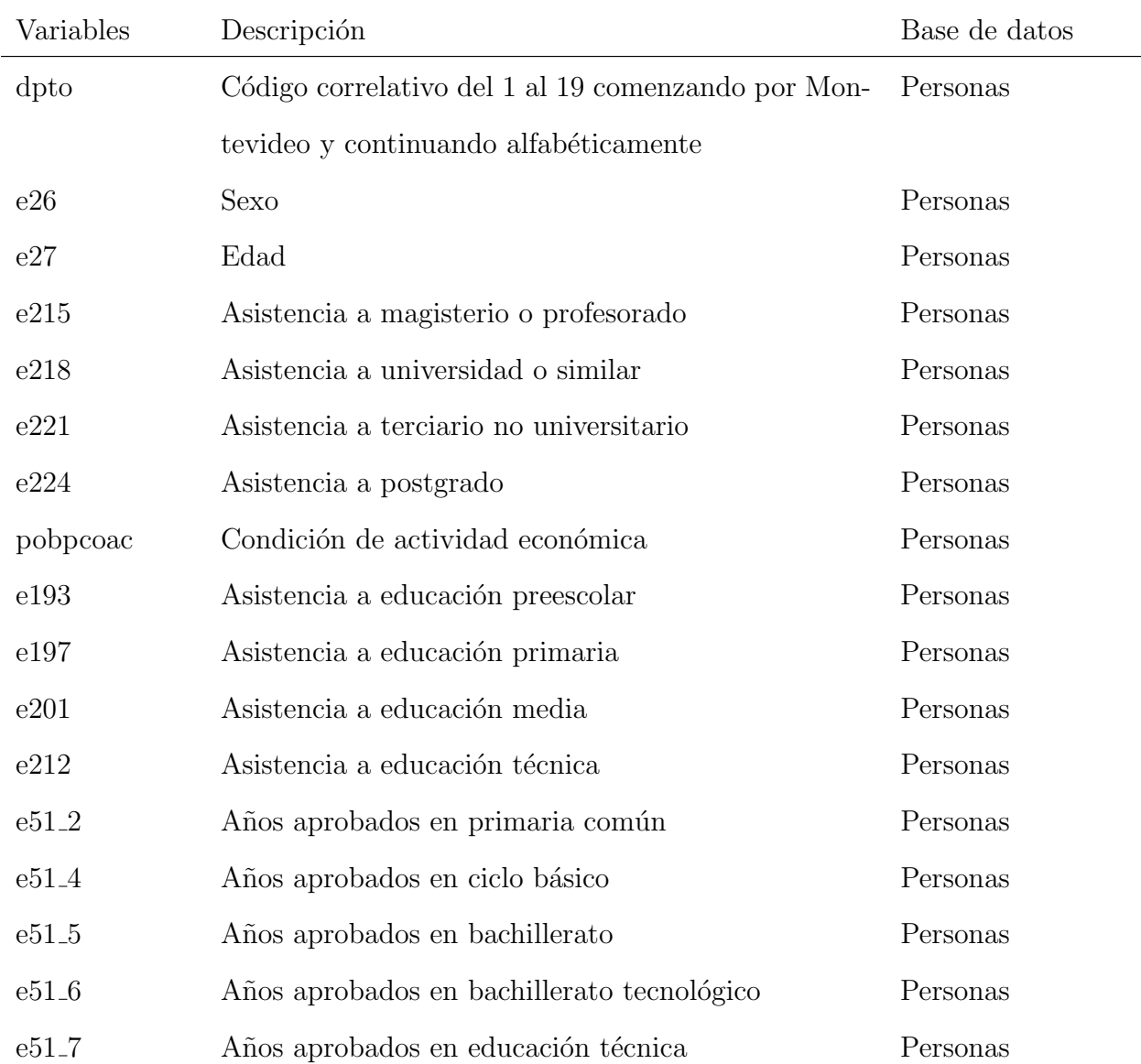

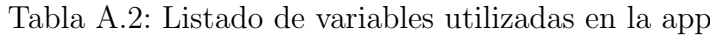

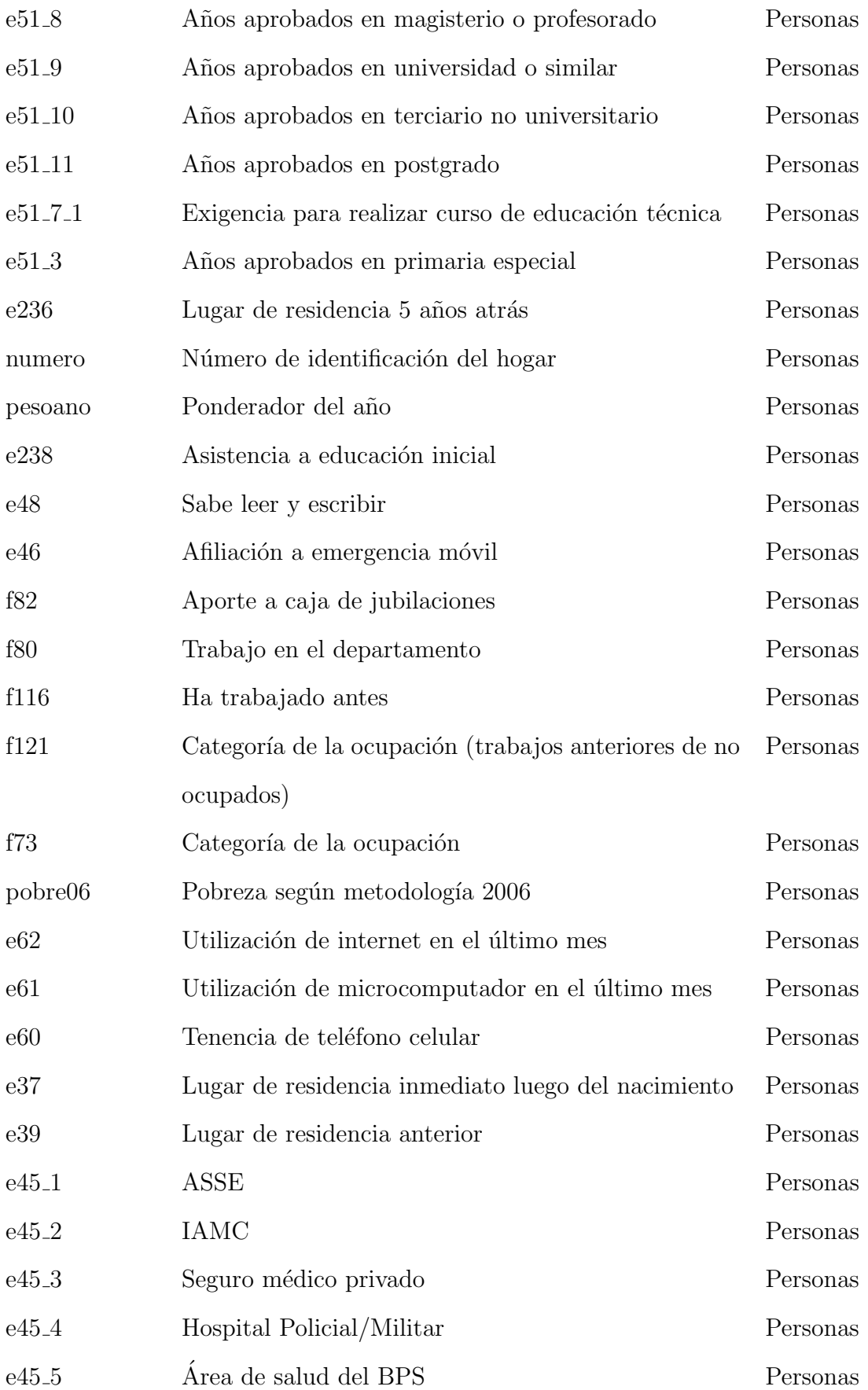

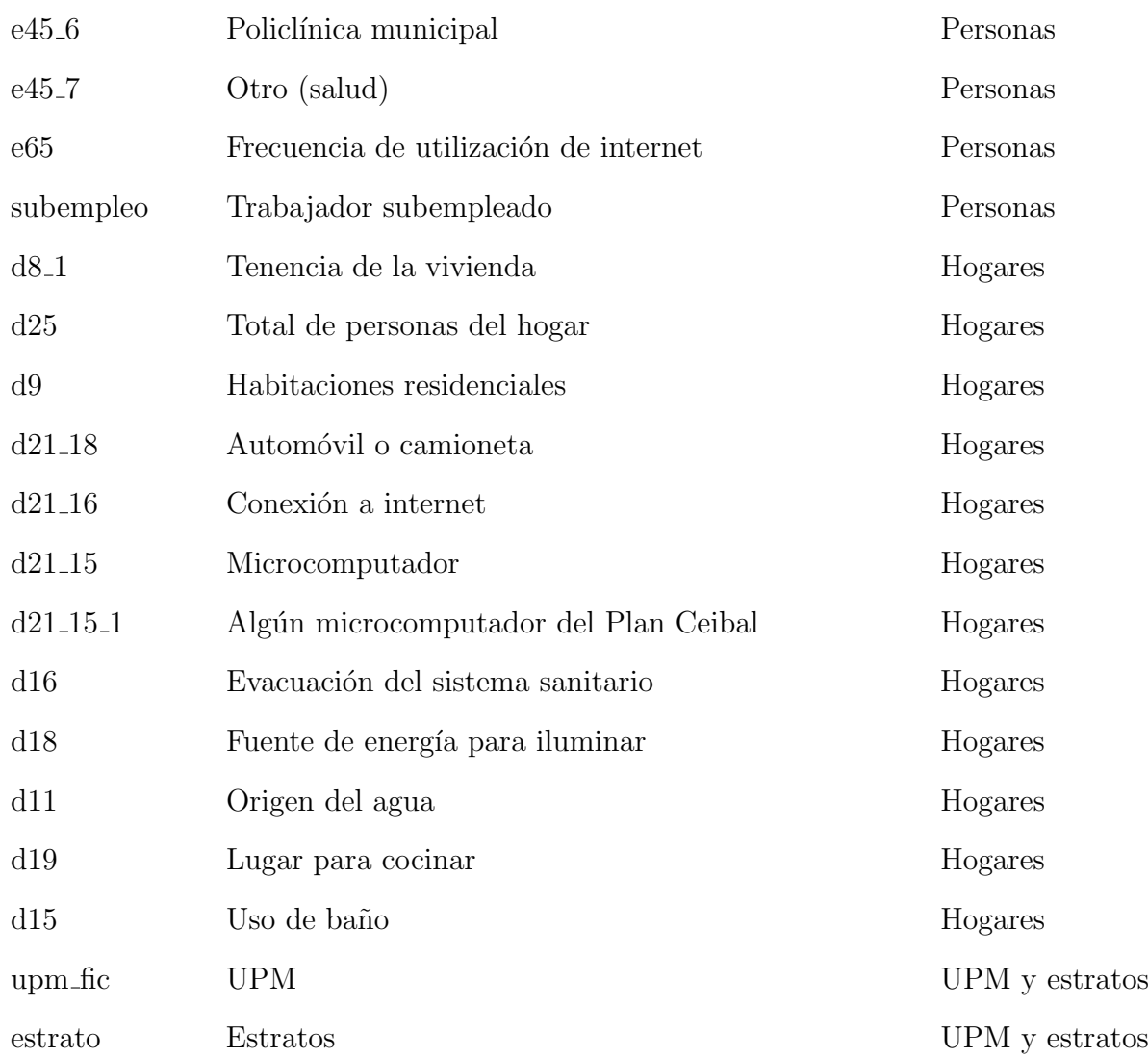